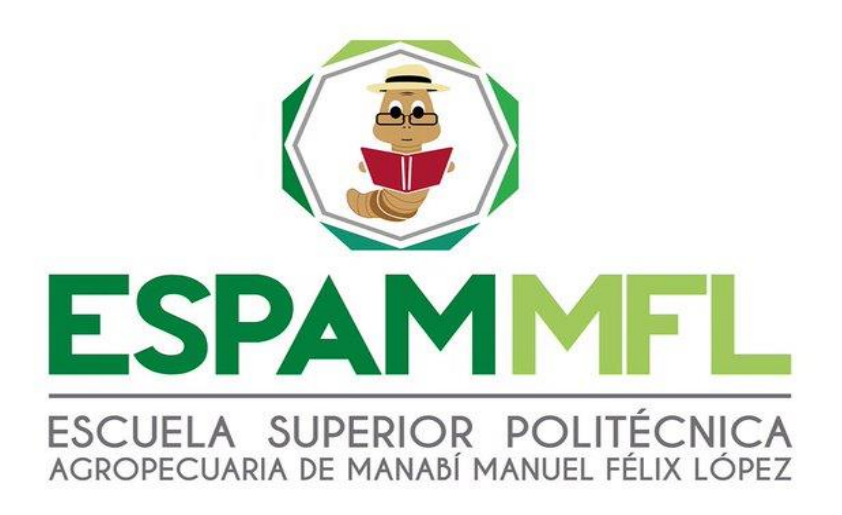

## **CARRERA DE COMPUTACIÓN**

# **TESIS PREVIA LA OBTENCIÓN DEL TÍTULO DE**

## **INGENIERO EN INFORMÁTICA**

**TEMA:**

## **IMPLEMENTACIÓN DE UN SERVIDOR DE RED LTSP PARA UN LABORATORIO DE SISTEMAS OPERATIVOS EN LA CARRERA DE INFORMÁTICA DE LA ESPAM MFL**

**AUTORES:**

**DANNY DANIEL ALCÍVAR ZAMBRANO JOSÉ RODOLFO VERA MEJÍA**

## **TUTOR:**

**ING. HIRAIDA MONSERRATE SANTANA CEDEÑO, MGS.** 

**CALCETA, JULIO 2016**

## **DERECHOS DE AUTORÍA**

<span id="page-1-0"></span>Danny Daniel Alcívar Zambrano y Vera Mejía José Rodolfo (+), declaran bajo juramento que el trabajo aquí descrito es de nuestra autoría, que no ha sido previamente presentado para ningún grado o calificación profesional, y que hemos consultado las referencias bibliográficas que se incluyen en este documento.

A través de la presente declaración cedemos los derechos de propiedad intelectual a la Escuela Superior Politécnica Agropecuaria de Manabí Manuel Félix López, según lo establecido por la Ley de Propiedad Intelectual y su reglamento.

…...……………………………………… …...………………………………………

**DANNY D. ALCÍVAR ZAMBRANO JOSÉ RODOLFO VERA MEJÍA (+)**

<span id="page-2-0"></span>Hiraida Monserrate Santana Cedeño certifica haber tutelado la tesis **IMPLEMENTACIÓN DE UN SERVIDOR DE RED LTSP PARA UN LABORATORIO DE SISTEMAS OPERATIVOS EN LA CARRERA DE INFORMÁTICA DE LA ESPAM MFL**, que ha sido desarrollada por Danny Daniel Alcívar Zambrano y José Rodolfo Vera Mejía (+), previa la obtención del título de Ingeniero en Informática, de acuerdo al **REGLAMENTO PARA LA ELABORACIÓN DE TESIS DE GRADO DE TERCER NIVEL** de la Escuela Superior Politécnica Agropecuaria de Manabí Manuel Félix López.

…………….……………………………………………………….………………..

**ING. HIRAIDA M. SANTANA CEDEÑO, M. Sc.**

## **APROBACIÓN DEL TRIBUNAL**

<span id="page-3-0"></span>Los suscritos integrantes del tribunal correspondiente, declaran que han **APROBADO** la tesis **IMPLEMENTACIÓN DE UN SERVIDOR DE RED LTSP PARA UN LABORATORIO DE SISTEMAS OPERATIVOS EN LA CARRERA DE INFORMÁTICA DE LA ESPAM MFL**, que ha sido propuesta, desarrollada y sustentada por Danny Daniel Alcívar Zambrano y José Rodolfo Vera Mejía (+), previa la obtención del título de Ingeniero en Informática, de acuerdo al **REGLAMENTO PARA LA ELABORACIÓN DE TESIS DE GRADO DE TERCER NIVEL** de la Escuela Superior Politécnica Agropecuaria de Manabí Manuel Félix López.

…………..……………………………………………………….. ………………………………………………………………

ING. MARLON R. NAVIA MENDOZA, MG. ING. ORLANDO AYALA PULLAS, M. Sc.

 **MIEMBRO MIEMBRO**

. The same state of the state of the state of the state of the state of the state of the state of the state of the state of the state of the state of the state of the state of the state of the state of the state of the st

ING. DANIEL AGUSTÍN MERA MARTÍNEZ, M. Sc.

**PRESIDENTE**

## **AGRADECIMIENTO**

<span id="page-4-0"></span>A la Escuela Superior Politécnica Agropecuaria de Manabí Manuel Félix López que nos dio la oportunidad de una educación superior de calidad y en la cual hemos forjado nuestros conocimientos profesionales día a día;

A la Ing. Jessica Morales Carrillo, directora de la carrera de Informática por facilitar el lugar para la implementación del laboratorio de sistemas operativos con sus respectivos permisos de recolección de hardware y software obsoletos de la universidad;

A la Ing. Hiraida Santana Cedeño, tutora de tesis quien aportó de su tiempo y conocimiento durante el desarrollo de la tesis, así mismo a la Ing. Jessica Vera por la ayuda brindada en el diseño y correción de los capítulos de la misma;

A nuestros amigos quienes impartieron horas de prácticas para llevar a finalizar el periodo de prueba y mejora del cronograma propuesto en la tesis para su correcto funcionamiento.

…...……………………………………… …....………………………………………

**DANNY D. ALCÍVAR ZAMBRANO JOSÉ RODOLFO VERA MEJÍA (+)**

### **DEDICATORIA**

<span id="page-5-0"></span>A Dios, mi creencia y fé absoluta en él que a pesar de altibajos me ha brindado las fuerzas necesarias para seguir adelante y lograr mi meta tan anhelada y así formar parte del grupo de profesionales de mi país. A mis padres quienes son mi fortaleza y motivo primordial de lograr esta meta por tener la paciencia, apoyo económico, y por esas palabras de aliento en cada momento dificil habidos en el transcurso de los semestres que han sido superados. De manera especial a mi hermano y amigo José Rodolfo Vera Mejía, compañero de tesis quién fue el promotor del tema, que por sucesos imprevistos no logró llegar hasta aquí y cumplir uno de nuestros sueños.

> ……….………………………………………. **DANNY DANIEL ALCÍVAR ZAMBRANO**

# **CONTENIDO GENERAL**

<span id="page-6-0"></span>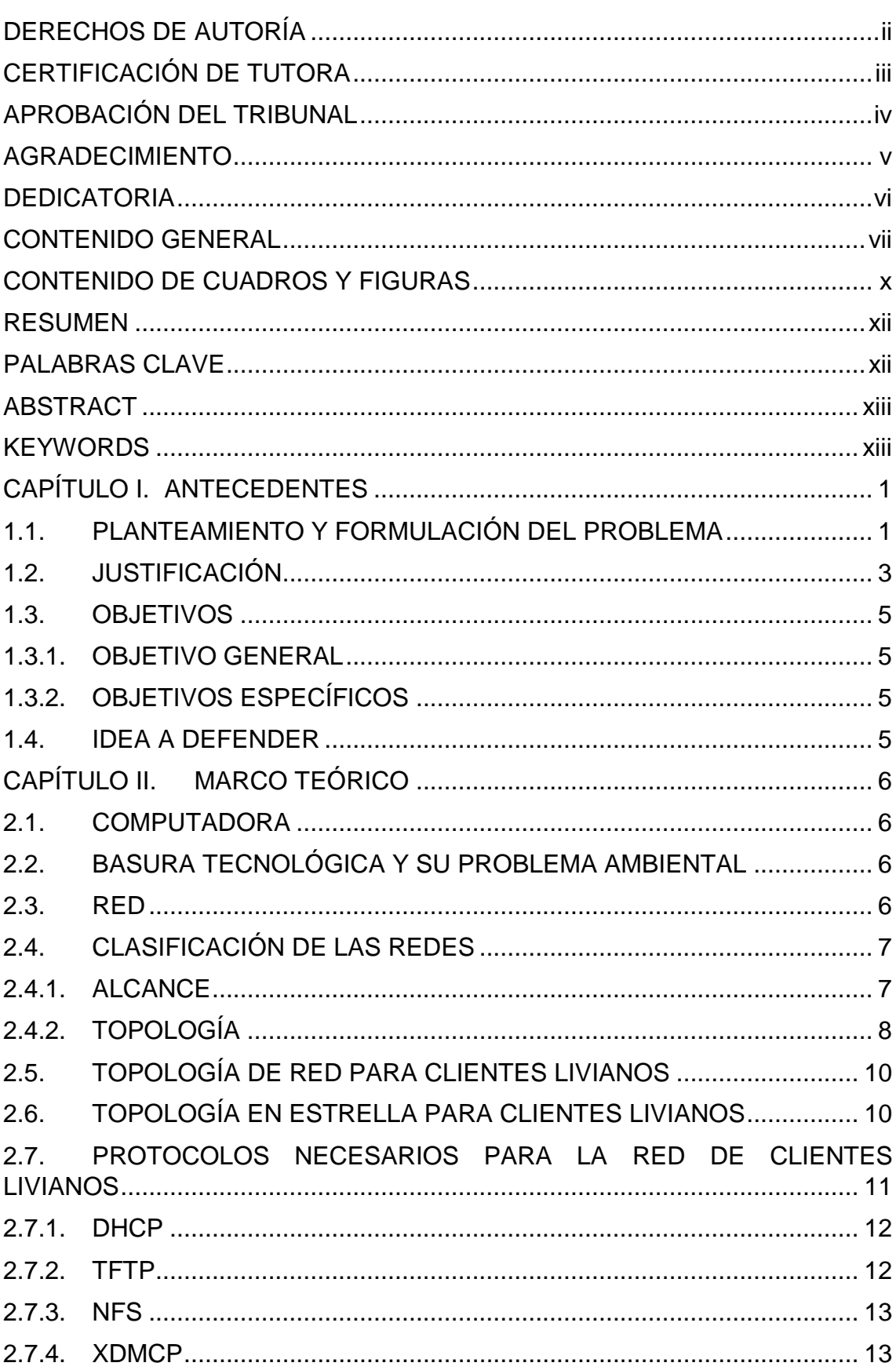

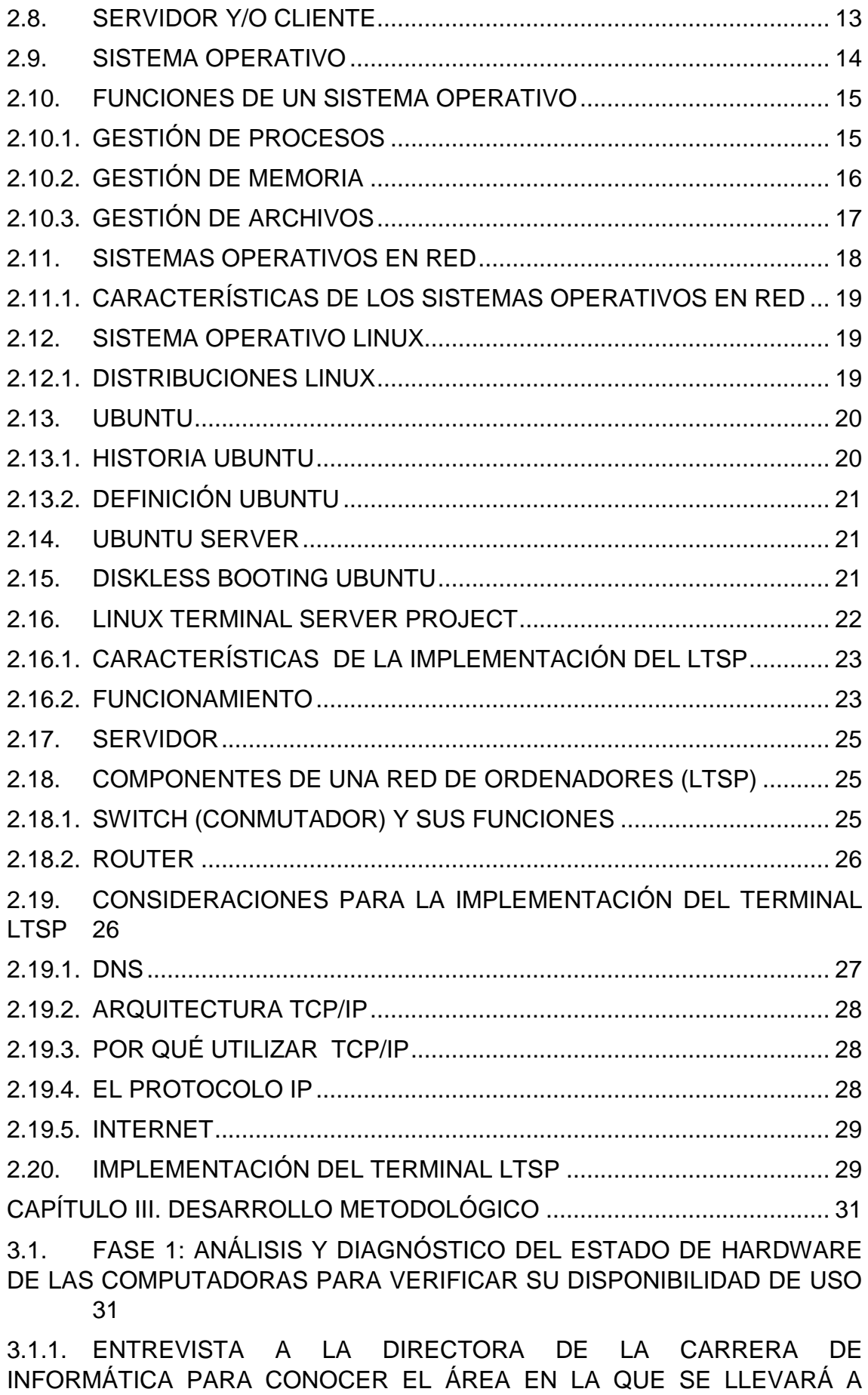

ix

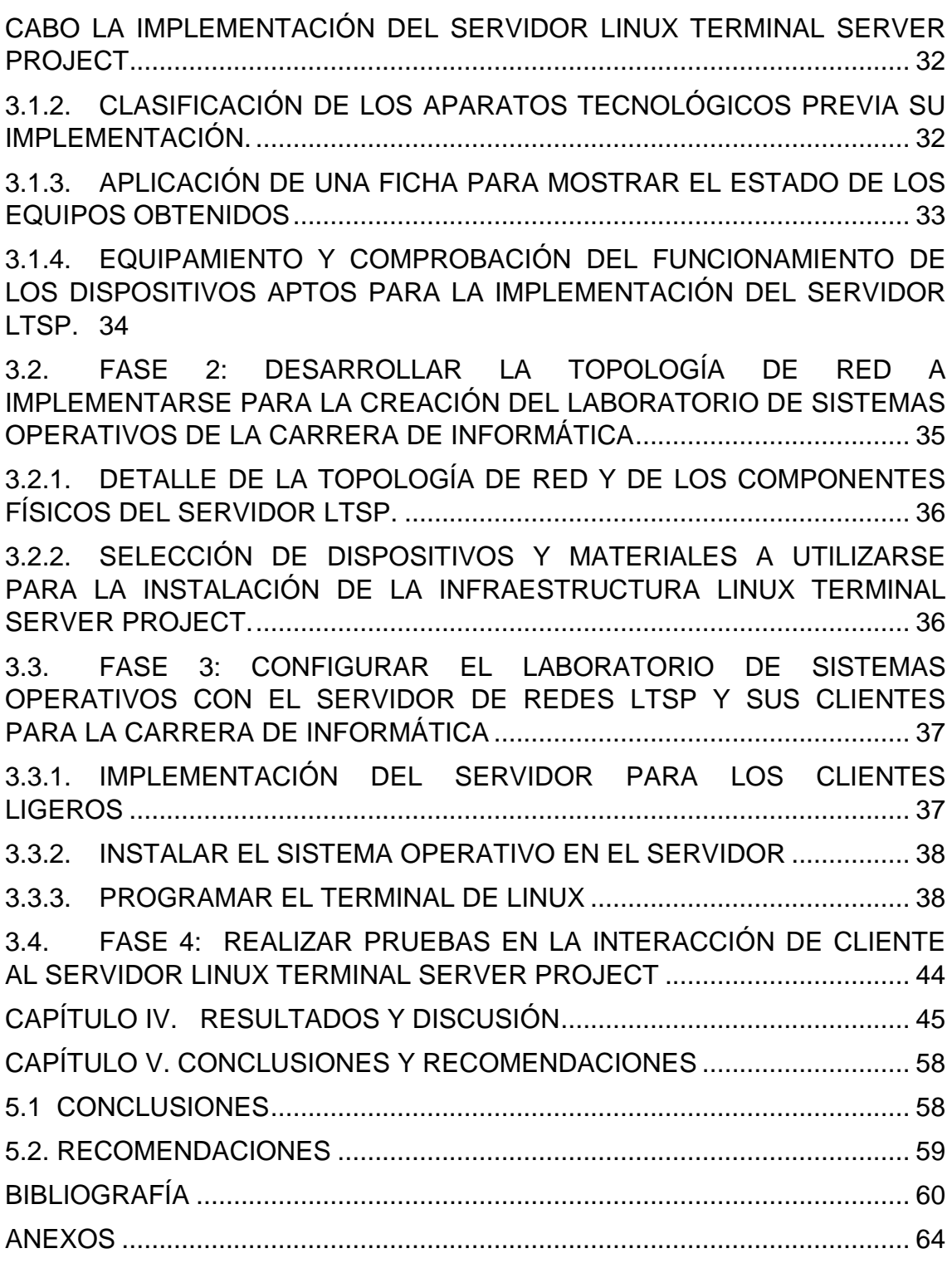

# **CONTENIDO DE CUADROS Y FIGURAS**

<span id="page-9-0"></span>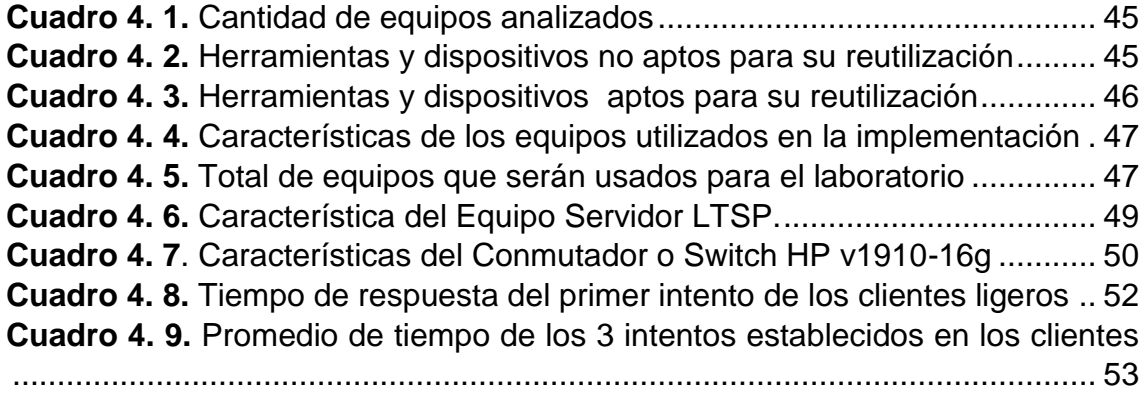

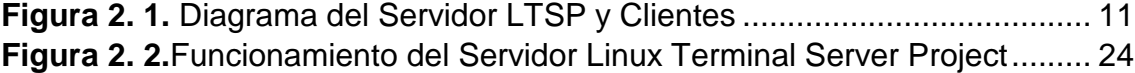

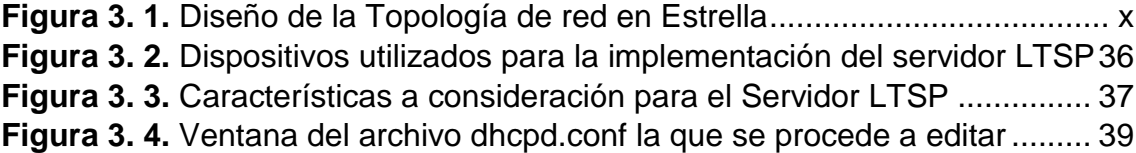

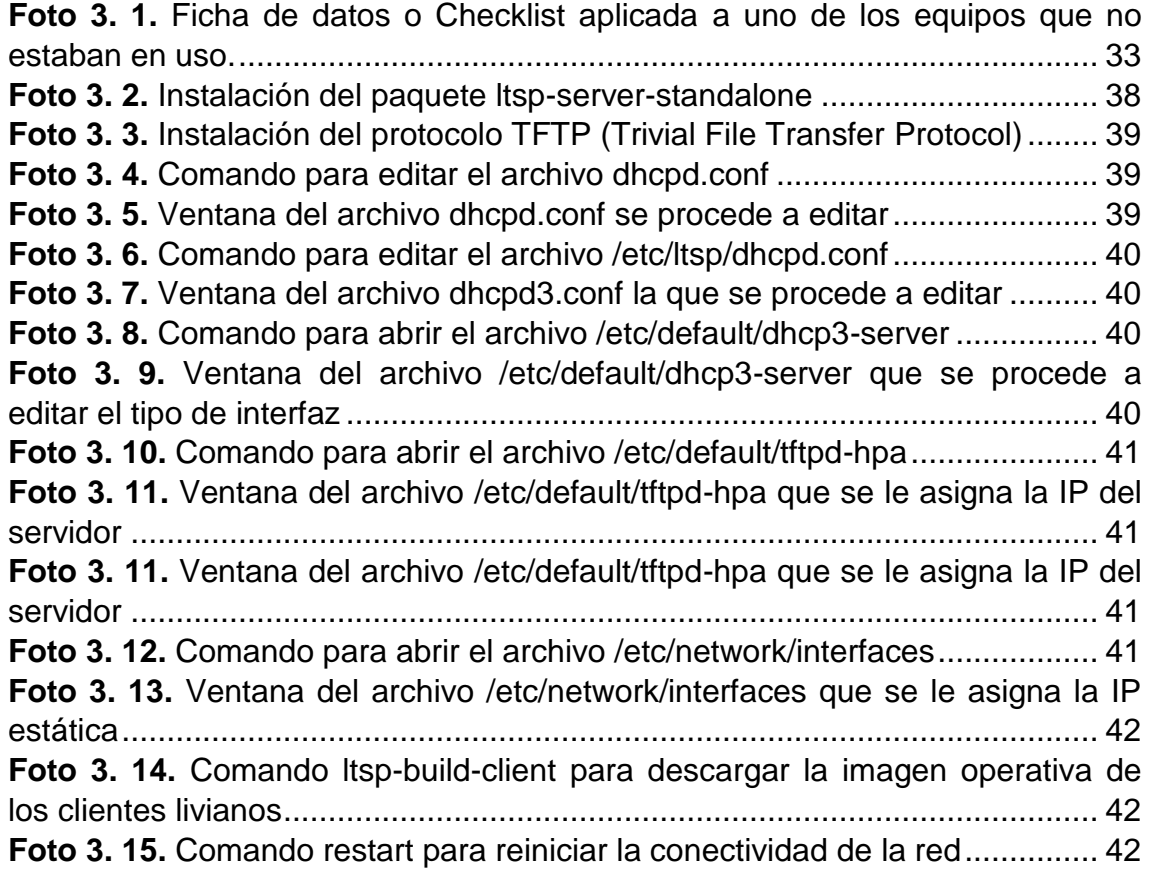

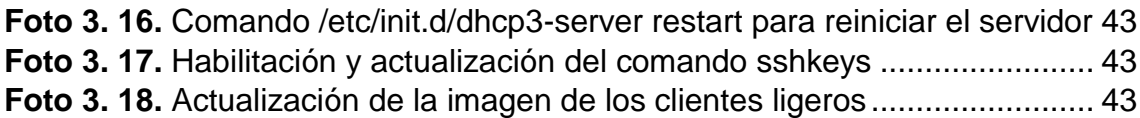

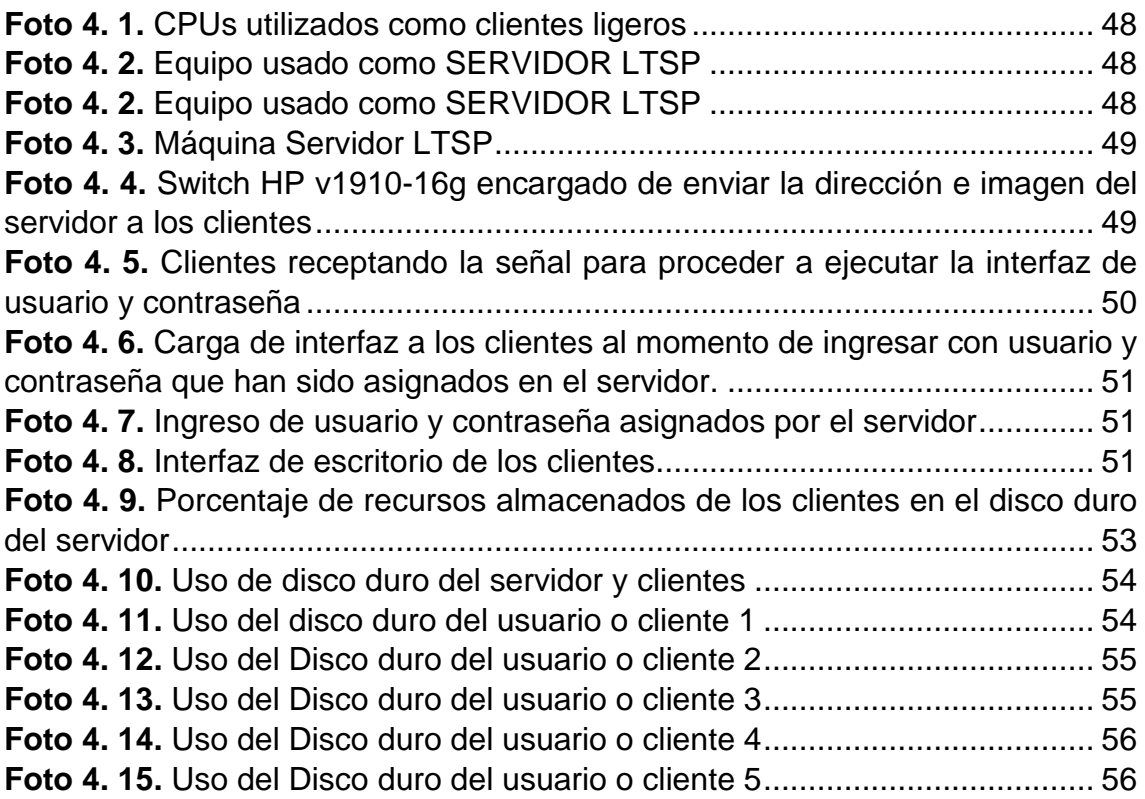

### **RESUMEN**

<span id="page-11-0"></span>El desarrollo de este proyecto consistió en implementar un laboratorio de sistemas operativos con un servidor de red LTSP (Linux Terminal Server Project) y clientes ligeros en la Carrera de Informática de la Escuela Superior Politécnica Agropecuaria de Manabí Manuel Félix López, para optimizar la reutilización de los equipos no utilizados mediante la metodología Top Down Network Design que consta de 4 fases. En su primera etapa se realizó el análisis y diagnóstico de las computadoras sin uso y la selección de los equipos aptos para la implementación del laboratorio, para la ejecución de la segunda etapa se desarrolló la topología de red en estrella estableciendo la conexión del servidor a los puntos de acceso del switch que envía información por IP (Protocolo de Internet) a las máquinas clientes, en la tercera etapa se instaló el sistema operativo UBUNTU 10.04 LTS en el servidor, configurando el terminal utilizando comandos que descargaron ficheros y paquetes de imagen necesarios para los clientes ligeros, en la última etapa se realizaron las respectivas pruebas que evidenció la disponibilidad del 92% de ordenadores y sus periféricos dando a reutilizar un 73%, obteniendo un total de 5 equipos que conforman el laboratorio de sistemas operativos de la Carrera de Informática.

## **PALABRAS CLAVE**

<span id="page-11-1"></span>LTSP, servidor LTSP, clientes ligeros, terminales tontas, reutilización.

<span id="page-12-0"></span>The development of this project was aimed at implementing an operating systems laboratory with a LTSP (Linux Terminal Server Project) network server and slim clients in the School of Computer Science, at the Escuela Superior Politécnica Agropecuaria de Manabí Manuel Félix López, for optimizing the reuse of equipment disused by Top Down Network Design which implied a 4 phase methodology. In its first stage, the analysis and diagnosis of disused computers and the selection of suitable ones for the implementation of the laboratory was conducted, for the enforcement of the second stage, it was developed a star network topology by establishing the server connection to the switch access points that sends information over IP (Internet Protocol) to the client computers, in the third stage, the UBUNTU OS 10.04 LTS was installed on the server, as well as the configuration of the terminal by using commands that downloaded files and image packages required for slim clients, in the last stage, the respective tests showed the availability of 92% of computers and their peripherals, which made it possible to reuse 73%, getting a total of 5 ones that make up the operating systems lab for the School of computer Science.

## **KEYWORDS**

<span id="page-12-1"></span>LTSP, LTSP server, slim clients, dumb terminals, reuse.

# **CAPÍTULO I. ANTECEDENTES**

## <span id="page-14-1"></span><span id="page-14-0"></span>**1.1. PLANTEAMIENTO Y FORMULACIÓN DEL PROBLEMA**

A nivel mundial, el avance tecnológico representa un factor indispensable para el desarrollo de conocimientos, en donde la computadora es una fuerte herramienta que permite obtener y administrar información, su uso constante da como resultado el deterioro de hardware, lo cual genera un problema presente en todo el mundo, perjudicando el rendimiento de actividades en organizaciones o centros de formación académica, ya que la educación es el mayor contribuyente de futuras generaciones.

El ámbito nacional, no está aislado ante la evolución del avance tecnológico de hardware que presentan los ordenadores actuales, la misma que en los hogares, empresas, organizaciones, instituciones educativas, entre otros adquieren estas nuevas herramientas tecnológicas; debido a la rapidez con que evolucionan estos equipos hay más ordenadores que quedan obsoletos produciendo chatarra tecnológica, la cual podría ser reutilizada.

Este problema no es ajeno a la Carrera de Informática de la Escuela Superior Politécnica Agropecuaria de Manabí "Manuel Félix López", donde existe una gran cantidad de máquinas aisladas debido al tiempo de uso y a las nuevas adquisiciones de computadoras de última tecnología, por lo cual se deben buscar mecanismos que permitan la reutilización de dichos equipos, con la implementación de un servidor de terminales Linux Terminal Server Project que es un dispositivo de hardware y software, que conecta varias computadoras clientes a una red de área local, permitirá optimizar estos recursos mediante la reutilización, ya que esta configuración de red es un servidor central al que se conectan terminales remotas y toda la información se encuentra almacenada dentro de un equipo computacional que hace las veces de servidor. Debido a la inexistencia de un laboratorio de sistemas operativos, resulta difícil desarrollar el proceso enseñanza-aprendizaje desaprovechando las capacidades de los

estudiantes al no realizar las respectivas prácticas de los conocimientos adquiridos teóricamente.

Dada la importancia que presentan las redes tecnológicas, la Carrera de Informática se ve ante la necesidad de implementar un laboratorio de Sistemas Operativos que contribuya al aprendizaje práctico a través de una red LTSP "…es un entorno de cliente ligero que se origina desde un servidor, es un software de código abierto que permite mantener la red entera del equipo desde un único punto de control" (Pérez, 2006).

Ante lo expuesto los autores del presente proyecto se plantean la siguiente interrogante:

¿Cómo se optimizarán los recursos tecnológicos no utilizados en el fortalecimiento del aprendizaje académico con implementación de un laboratorio de sistemas operativos con servidor de red LTSP de la carrera de Informática de la ESPAM "MFL"?

## <span id="page-16-0"></span>**1.2. JUSTIFICACIÓN**

El progreso actual en las redes tecnológicas, ha llegado al grado en que es fácil encontrar un computador conectado a una red, ya que en toda institución existe la necesidad de agilizar procesos y transportar la información, muchas empresas debido a la nueva generación de tecnologías se ven en la obligación de actualizar sus ordenadores, generando chatarras tecnológicas, muchas de estas instituciones no cuentan con los recursos necesarios para ir a la par con la tecnología, es por eso que se debe considerar la implementación de un laboratorio de sistemas operativos usando un servidor de terminales LSTP que nos permita reutilizar estos equipos con baja prestación de recursos.

La implementación de un laboratorio de sistemas operativos ayudará al ahorro de recursos económicos de la "ESPAM "MFL", ya que al utilizar las computadoras que se encuentran fuera de servicio para la creación de una nueva sala de práctica, aportará el aprendizaje de los estudiantes que contribuirá con el desarrollo sustentable de la Universidad.

En el aspecto ambiental el proyecto se justifica ante la necesidad de proteger el entorno contra la descomposición de material tóxico que afecte al ecosistema, aprovechando los recursos considerados desechos con la finalidad de convertirlos en fuentes de trabajo académico, a su vez concientizar a los estudiantes de la importancia del cuidado del medio ambiente creando así un efecto socio-ambiental entre ellos.

La realización de esta tesis será guía para futuros estudiantes que serán los principales beneficiados del uso de estos ordenadores dados de baja, garantizando mejores resultados de las actividades que se realicen en el laboratorio de sistemas operativos, de esta manera contribuirá al ámbito social de la Universidad.

De manera legal, se justifica también de acuerdo a lo contemplado en el Art. 8 literal h de la Ley Orgánica de Educación Superior del Ecuador (LOES, 2010) que dice: "Contribuir con el desarrollo local y nacional de manera permanente, a través del trabajo comunitario o extensión universitaria", y el Art. 2 del Cap. I del Reglamento de Investigación de la Escuela Superior Politécnica Agropecuaria de Manabí Manuel Félix López que expresa: "Todo tema de tesis de grado estará relacionado con las líneas de investigación de la carrera del postulante, enmarcado en la áreas y prioridades de investigación establecidas por la ESPAM MFL en concordancia con el Plan Nacional para el Buen Vivir" (ESPAM, 2012).

#### <span id="page-18-0"></span>**1.3. OBJETIVOS**

#### <span id="page-18-1"></span>**1.3.1. OBJETIVO GENERAL**

Implementar un laboratorio de sistemas operativos con servidor de red LTSP en la carrera de Informática de la Escuela Superior Politécnica Agropecuaria de Manabí Manuel Félix López que permita optimizar los recursos tecnológicos para el fortalecimiento del aprendizaje académico.

## <span id="page-18-2"></span>**1.3.2. OBJETIVOS ESPECÍFICOS**

- Analizar y diagnosticar el estado del hardware de las computadoras para verificar su disponibilidad de uso.
- Desarrollar la topología de red a implementarse para la creación del laboratorio de sistemas operativos de la carrera de informática.
- Configurar el laboratorio de sistemas operativos con el servidor de redes LTSP y sus clientes para la carrera de informática.
- Realizar pruebas en la interacción de cliente al servidor Linux Terminal Server Project.

### <span id="page-18-3"></span>**1.4. IDEA A DEFENDER**

La implementación de un laboratorio de sistemas operativos con red LTSP será una herramienta esencial para que la Carrera de Informática de la ESPAM "MFL" emplee sus recursos informáticos no utilizados de una manera eficiente, beneficiando el aprendizaje académico.

# **CAPÍTULO II. MARCO TEÓRICO**

### <span id="page-19-1"></span><span id="page-19-0"></span>**2.1. COMPUTADORA**

Restrepo (2011), menciona que una computadora es el conjunto de piezas electrónicas, o hardware, que, combinadas con programas o software, hacen de ésta una de las herramientas de conocimiento más útiles creadas por el hombre, que son ensambladas en centenares de países y compañías en el mundo.

## <span id="page-19-2"></span>**2.2. BASURA TECNOLÓGICA Y SU PROBLEMA AMBIENTAL**

Se define como basura o chatarra tecnológica a los aparatos electrónicos que cumplieron su tiempo de uso y ya no sirven para su específico funcionamiento, según la UNESCO (2010), menciona que las cantidades de equipos electrónicos, incluyendo computadoras, monitores e impresoras, crecen de manera exponencial durante las dos últimas décadas. Desde el lanzamiento de la primera computadora personal en 1981 hasta el año 2008 se produjeron un billón de computadoras, y a la fecha actual su cantidad se ha duplicado.

Estos equipos que han sido sustituidos dan preocupación al medio ambiente, en el mundo se genera entre 20 y 50 millones de toneladas de basura electrónica y eléctrica, estos aparatos contienen una compleja mezcla de sustancias, muchas de las cuales al desecharlas, su contenido tóxico afecta en gran parte al ecosistema y principalmente al ser humano (UNESCO, 2010).

### <span id="page-19-3"></span>**2.3. RED**

Puede definirse de forma muy general como un conjunto de dispositivos conectados entre sí por medios físicos que mediante cualquier medio de transporte de datos comparten información, recursos y servicios. Las redes de ordenadores están en todas partes: lo más normal es que en un domicilio haya un router o enrutador inalámbrico que provea de internet por ejemplo a ordenadores, teléfonos y tablets; seguramente en el centro de trabajo haya una red de cable por la que los equipos se comuniquen e incluso no es nada raro que haya establecimientos como librerías, cafeterías o centros comerciales que proporcionen una conexión gratuita a internet (Guerrero, 2014).

## <span id="page-20-0"></span>**2.4. CLASIFICACIÓN DE LAS REDES**

Sierra y Vega (2012), mencionan que las redes se clasifican según los siguientes parámetros:

- Alcance
- Topología

### <span id="page-20-1"></span>**2.4.1. ALCANCE**

Al clasificar a las redes por su alcance, se hace referencia a la distribución y localización geográfica de sus nodos o puntos de interconexión, como se puede observar en el siguiente cuadro:

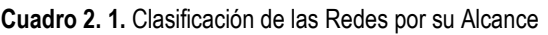

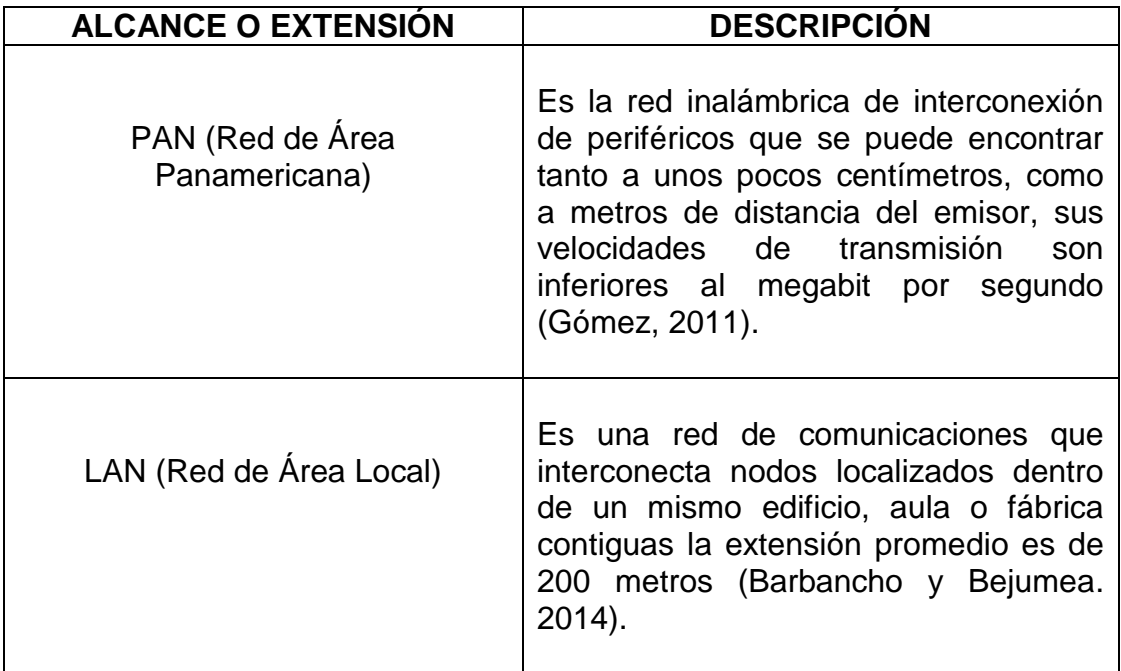

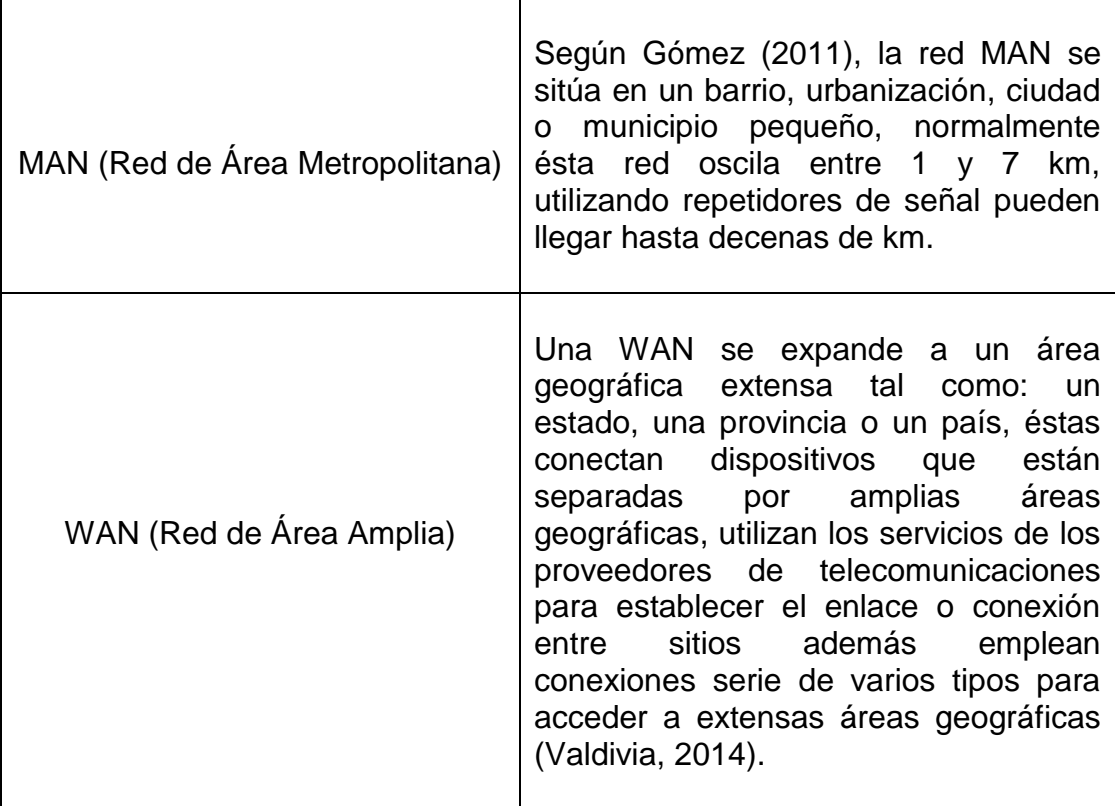

## <span id="page-21-0"></span>**2.4.2. TOPOLOGÍA**

Sierra y Vega (2012), señalan que la topología de red consiste en la distribución lógica en la que se conectan los nodos de una red para comunicarse, existen distintos tipos de topología de red como por ejemplo bus, estrella, anillo, malla, además existen redes híbridas que combinan una o más de las topologías dentro de una misma red.

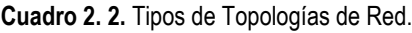

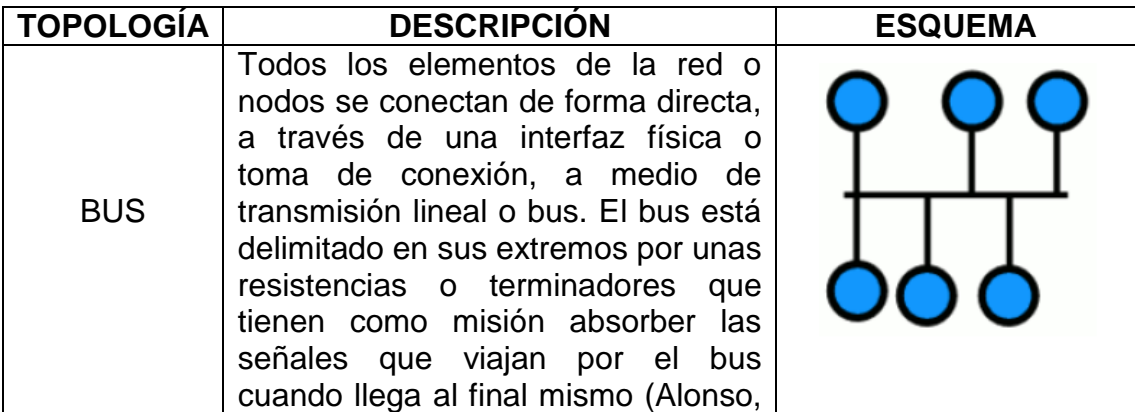

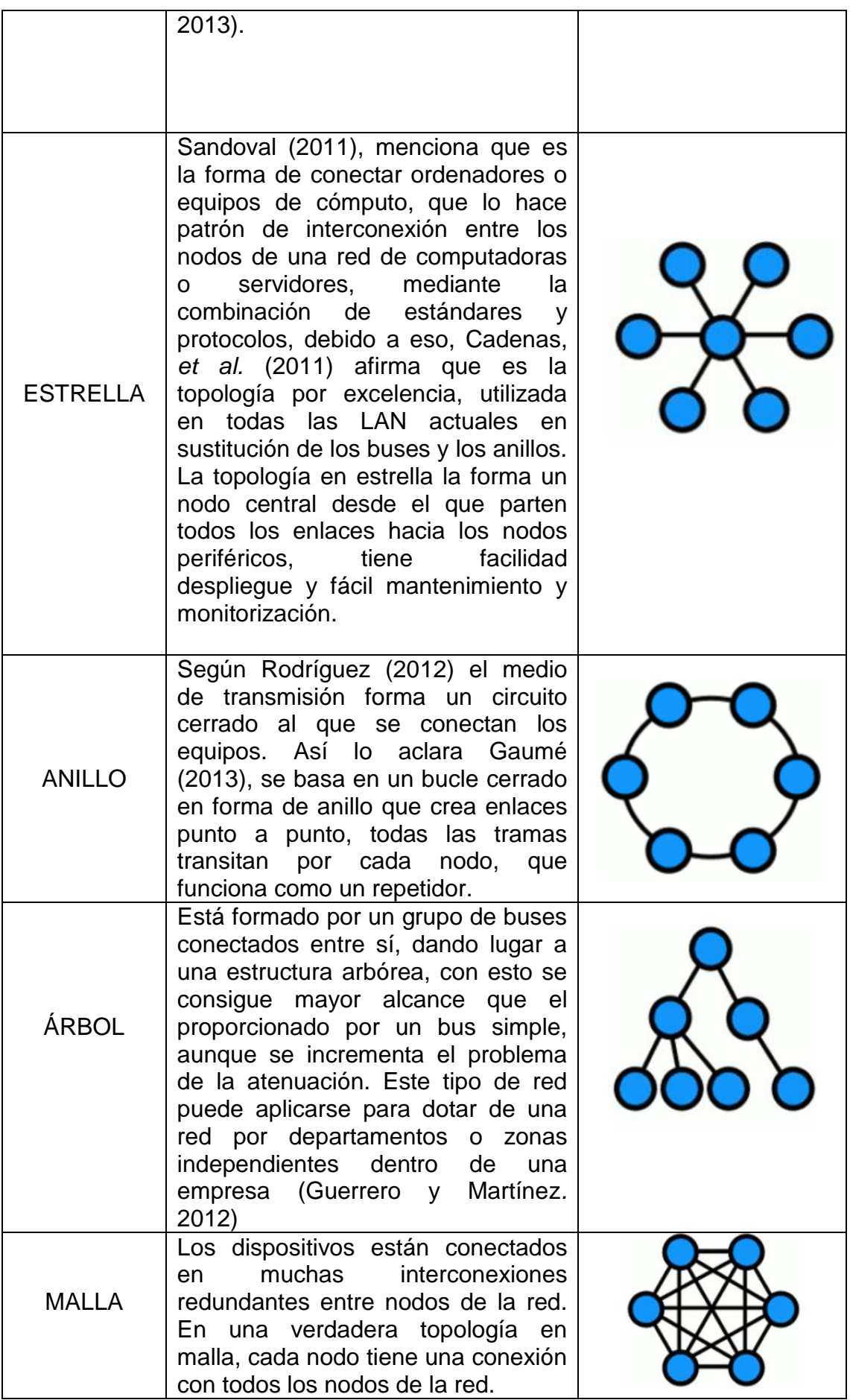

## <span id="page-23-0"></span>**2.5. TOPOLOGÍA DE RED PARA CLIENTES LIVIANOS**

Valencia, et al 2008. La topología que se usa para las redes de clientes livianos es en estrella, todos los dispositivos de la red, van conectados a un punto central, en este caso un switch que es el dispositivo encargado de conmutar los paquetes de datos entre las terminales soportadas depende directamente de las características del servidor para brindar un correcto funcionamiento.

## <span id="page-23-1"></span>**2.6. TOPOLOGÍA EN ESTRELLA PARA CLIENTES LIVIANOS**

Sandoval (2011), menciona que es la forma de conectar ordenadores o equipos de cómputo, que lo hace patrón de interconexión entre los nodos de una red de computadoras o servidores, mediante la combinación de estándares y protocolos, debido a eso, Cadenas, *et al.* (2011) afirma que es la topología por excelencia, utilizada en todas las LAN actuales en sustitución de los buses y los anillos. La topología en estrella la forma un nodo central desde el que parten todos los enlaces hacia los nodos periféricos, tiene facilidad despliegue y fácil mantenimiento y monitorización

Según Hallberg (2010), es una en la que una unidad central, llamada hub o concentrador, trabaja como punto de conexión para enlazar cada nodo de la red. En términos técnicos, al concentrador se le conoce como unidad de acceso de multiestación. Entre una de las características se encuentran:

- Fácil de construir
- Reparable sin dificultades. Los problemas en el cableado se detectan fácilmente, pues solamente pueden estar entre el nodo central y el nodo defectuoso.
- Es muy sencillo agregar y quitar nodos, pues basta con conectar o desconectar un cable desde el nodo hasta el nodo central.
- Es muy estable. Si se corta algún cable, solamente uno de los nodos deja de funcionar, pero el resto de la red sigue trabajando sin ningún problema.
- Tiene una excelente escalabilidad. Dependiendo de la clase del nodo central utilizado, se pueden agregar nodos sin reducir la velocidad total disponible en la red para cada equipo, como sucede en las topologías de bus, de árbol y de anillo. De esta manera, se soluciona el clásico problema de los cuellos de botella al sumar nodos.

Según Valencia, *et al* 2008, la arquitectura empleada no implica un cambio de concepción cultural sobre el uso de los equipos de cómputo, al igual que un computador convencional, se tiene un espacio de trabajo independiente; para el caso de los clientes livianos todos los recursos residen en el servidor, a continuación, se muestra un diagrama que permite visualizar su funcionamiento:

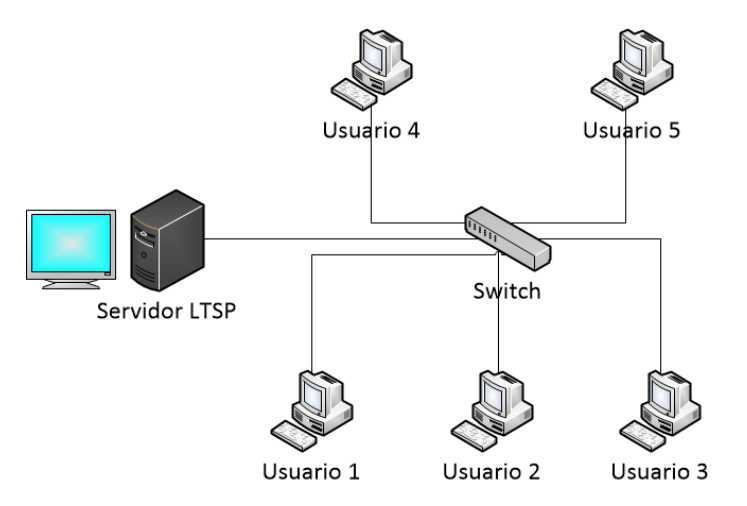

**Figura 2. 1.** Diagrama del Servidor LTSP y Clientes

# <span id="page-24-0"></span>**2.7. PROTOCOLOS NECESARIOS PARA LA RED DE CLIENTES LIVIANOS**

La implementación de clientes livianos habilita a un computador llamado servidor, a compartir archivos, aplicaciones y distribuir la imagen de un sistema operativo, como Windows o Linux, mediante el uso de protocolos/servicios como DHCP, TFTP, NFS y XDMCP. (Valencia *et al.* 2008).

### <span id="page-25-0"></span>**2.7.1. DHCP**

El Dynamic Host Configuration Protocol (DHCP) está diseñado para proporcionar un mecanismo automático para la asignación, configuración y administración de las direcciones IP y los parámetros de los protocolos TCP/IP de computadoras y dispositivos redes IP. La característica importante de DHCP es una "asignación dinámica " mecanismo, que asigna una dirección IP a un cliente por un período limitado de tiempo (llamado un tiempo de concesión). Allí, una dirección IP previamente asignada automáticamente podrá ser asignada a otro host por un servidor DHCP, si un host no hace de nuevo el uso de una dirección IP asignada en la expiración del tiempo de concesión. (Van Do, 2010).

### <span id="page-25-1"></span>**2.7.2. TFTP**

Velte y Velte (2011) definen a tftp como un protocolo trivial de transferencia de archivos, que es una versión más robusta de FTP, el comando que muchos utilizan para descargar archivos de internet como el kernel de Linux. Asimismo Guzmán, et al. (2012) menciona que TFTP renuncia a parte de las características de FTP, tales como un repertorio amplio de instrucciones para hacer consultas de directorios del host, que participaban en la transferencia de archivos, TFTP es un protocolo ligero, fácil de desarrollar y adecuado para entornos como redes de área local.

<span id="page-26-0"></span>Se usa para montar el sistema de archivos del terminal en el disco duro del servidor (Valencia, *et al.* 2008). Por consiguiente Shah y Soyinka. (2010) indica que NFS (Network File System), es sistema de archivo de red que comparte archivos y aplicaciones en una red, es una herramienta útil y da grandes espacios de almacenamiento entre usuarios, éste sigue el paradigma de cliente – servidor es decir tiene componentes del lado del cliente que al igual del servidor.

#### <span id="page-26-1"></span>**2.7.4. XDMCP**

Según Molina (2014) este protocolo se proporciona entre equipos GNU/Linux gracias (X Display Manager Control Protocol), Protocolo de Control Administrador de la Pantalla X que utiliza los puertos UDP, siendo N el Número del display. Así lo aclara Valencia, et al (2008) un protocolo para ejecutar entornos gráficos a través de la red de forma remota. Al ingresar al servidor el cliente hace una solicitud, lo cual el servidor de XDMCP le envía el formulario del login (un display de KDM, GDM) de respuesta, donde el cliente, ingresa su cuenta y su contraseña, tal como si estuviera en la misma máquina validando su cuenta de usuario.

#### <span id="page-26-2"></span>**2.8. SERVIDOR Y/O CLIENTE**

Carrera y Rivadeneira (2011) afirman que en LTSP, el servidor cumple el papel más importante dentro de la red, es el computador principal, en el que se instala el sistema operativo y las aplicaciones para configurarlo. Dentro del servidor LTSP deben estar configuradas las cuentas de usuarios para que cada uno de ellos pueda ingresar y tener acceso a sus archivos personales y a sus aplicaciones. El servidor es el único computador donde el disco duro es utilizado, agrupa varios servicios necesarios para poder iniciar y correr un cliente ligero.

Según De la Cruz (2014), se conoce como cliente al programa de aplicación en el equipo del usuario que se ejecuta para acceder a un recurso de un servidor o equipo, conectado a una red, Aguilar y Morante (2010) añade que en el servidor están almacenados los documentos para acceder a ellos el protocolo o método más corriente es el http (Hiper Text Transfer Protocol).

### <span id="page-27-0"></span>**2.9. SISTEMA OPERATIVO**

El sistema operativo es la parte fundamental del software, la porción del sistema de cómputo que gestiona todo el hardware y software. Para ser más específicos, controla todos los archivos, todos los dispositivos, todas las secciones de la memoria principal y todos los nanosegundos del tiempo de procesamiento. Controla quién y cómo puede usar el sistema. En resumen, es el jefe (Mclver y Flynn. 2010).

Según Ladrón (2014) se define como sistema operativo al conjunto de programas que ayuda a los usuarios a explotar las funciones del ordenador. Es necesario el sistema operativo para que se ejecuten otros programas en el ordenador y simplifica y optimiza el uso del equipo. Una posible clasificación sería:

- Los sistemas operativos monousuario sólo permiten que trabaje una persona en ellos. El ejemplo más extendido fue el MS-DOS (Microsoft Disk Operating System, Sistema Operativo de Disco de Microsoft); no obstante, hay sistemas multiusuario que se pueden configurar en monousuario.
- Los sistemas operativos multiusuario permiten que el equipo sea compartido por varios usuarios. Siempre hay una persona o personas encargadas de administrar el sistema, las cuales establecen políticas para regular el uso de la memoria y la UCP del sistema por parte de cada usuario. Hay también un control de acceso al sistema a través de un nombre de usuario y una contraseña y un sistema de permiso que impide un usuario acceder a los

documentos de otros usuarios y a los ficheros de sistema. También puede regularse el acceso a los periféricos, como los puertos USB, la impresora.

• En los sistemas distribuidos o en red los usuarios ejecutan un sistema operativo en cada equipo y comparten algunos recursos, como por ejemplo impresoras o dispositivos de almacenamiento.

## <span id="page-28-0"></span>**2.10. FUNCIONES DE UN SISTEMA OPERATIVO**

Las funciones principales de un sistema operativo son:

- Gestión de procesos
- Gestión de memoria
- Gestión de archivos

## <span id="page-28-1"></span>**2.10.1. GESTIÓN DE PROCESOS**

Según Niño (2011), el sistema operativo se encarga de gestionar la memoria mediante el administrador de memoria, su tarea consiste llevar un registro de las partes de memoria que se están utilizando y las que no, asignar espacios de direcciones para los nuevos procesos y liberar los espacios de direcciones de los procesos que hayan finalizado. Existen varias formas de gestionar la memoria por parte del sistema operativo, a lo largo del tiempo han aparecido nuevas formas y aparecerán nuevas en el futuro, por ejemplo:

- El intercambio (swapping) consiste en intercambiar procesos entre memoria de almacenamiento auxiliar. Los dispositivos auxiliares tienen que ser rápidos porque si no el proceso se ralentiza demasiado.
- La paginación y segmentación permiten a los programas ubicarse de forma no contigua, lo único que hace falta es que la cantidad total de memoria libre sea mayor o igual a la que necesita el proceso. En el caso de la paginación, el programa se divide en páginas del mismo tamaño y

en la segmentación, el particionado es variable y el programa se divide en segmentos.

 La memoria virtual es el mecanismo más general para la ejecución de programas no enteros en memoria. Se basa en un sistema de paginación o combinado en que sólo un subconjunto de las páginas del programa está cargado en memoria. El resto reside en un dispositivo de almacenamiento secundario.

### <span id="page-29-0"></span>**2.10.2. GESTIÓN DE MEMORIA**

Según Niño (2011), el sistema operativo se encarga de gestionar la memoria mediante el administrador de memoria, su tarea consiste llevar un registro de las partes de memoria que se están utilizando y las que no, asignar espacios de direcciones para los nuevos procesos y liberar los espacios de direcciones de los procesos que hayan finalizado. Existen varias formas de gestionar la memoria por parte del sistema operativo, a lo largo del tiempo han aparecido nuevas formas y aparecerán nuevas en el futuro, por ejemplo:

- El intercambio (swapping) consiste en intercambiar procesos entre memoria de almacenamiento auxiliar. Los dispositivos auxiliares tienen que ser rápidos porque si no el proceso se ralentiza demasiado.
- La paginación y segmentación permiten a los programas ubicarse de forma no contigua, lo único que hace falta es que la cantidad total de memoria libre sea mayor o igual a la que necesita el proceso. En el caso de la paginación, el programa se divide en páginas del mismo tamaño y en la segmentación, el particionado es variable y el programa se divide en segmentos.
- La memoria virtual es el mecanismo más general para la ejecución de programas no enteros en memoria. Se basa en un sistema de

paginación o combinado en que sólo un subconjunto de las páginas del programa está cargado en memoria. El resto reside en un dispositivo de almacenamiento secundario.

### <span id="page-30-0"></span>**2.10.3. GESTIÓN DE ARCHIVOS**

Niño (2011), menciona que la memoria que maneja el sistema operativo tiene limitaciones importantes, dos de ellas son la escasa cantidad de información que se pude almacenar en un espacio de direcciones, la otra es la volatilidad de los datos. La solución a este problema es almacenar la información en dispositivos de almacenamiento no volátil como son los discos duros, discos ópticos, cintas, etc. Algunas características de los sistemas de archivos son:

- Cada sistema operativo utiliza su propio sistema de archivos.
- Un sistema operativo con un sistema de archivos no tiene por qué leer otro sistema de archivos de otro sistema operativo distinto.

El sistema de archivos es un conjunto de normas y procedimientos para almacenar información en los dispositivos de almacenamiento, a continuación se explican algunos sistemas de ficheros de las principales familias de sistemas operativos:

 **Windows.** El sistema de archivos FAT – 32 es utilizado por Windows NT, 2000, XP, y Vista, aunque estos sistemas operativos también admiten FAT que se hereda de MS-DOS. El siguiente sistema de archivos fue NTFS (Sistema de archivos de nueva tecnología) es el sistema de archivo que utiliza Windows 2000, XP, Vista, 7, Server 2008. Es un sistema de archivos que se desarrolló para la versión NT de Windows, admite 255 caracteres y los nombres pueden estar codificados en Unicode, por otro lado también aparece un sistema de ficheros para dispositivos USB llamado exFAT.

**Linux.** Linux gestiona varios tipos de sistemas de ficheros.

- ext3 es el sistema de archivos nativo de Ubuntu.
- ext3 es una versión mejorada de ext2, versión utilizada en distribuciones anteriores a la 8.04.
- Linux también utiliza una zona de swap en el disco para realizar la paginación de los programas. Es usado cuando la cantidad de memoria física (RAM) no es suficiente. Si el sistema necesita más memoria y la memoria física está llena, las páginas inactivas de la memoria se mueven al espacio swap.
- El espacio swap se encuentra en discos duros o particiones, que evidentemente tienen un tiempo de acceso más elevado que la memoria física (Lara, 2013).
- **Mac OS.** El sistema de archivos Mac OS Extended (HFS Plus) reemplaza al HFS (Sistema de archivos jerárquico), también llamado Mac OS Standard. Los ficheros de este sistema usa Unicode y pueden llegar hasta los 255 caracteres. Este sistema de ficheros se utiliza, por ejemplo, en Mac OS x v10.6 (Snow Leopard).
- **UNIX.** Utiliza el sistema de archivos UFS (Sistemas de archivos UNIX).

## <span id="page-31-0"></span>**2.11. SISTEMAS OPERATIVOS EN RED**

Estos sistemas operativos en red es la red que sirve para unir y comunicar distintos equipos a través de un medio de comunicación, ya sean cables, ondas electromagnéticas, fibras ópticas, etc. A pesar de que se pueden instalar en varios sistemas informáticos y dispositivos, lo normal es hacerlo en servidores que tengan el hardware optimizado y preparado para soportarlos.

Los clientes acceden a la información que está alojada en los servidores, de esa forma todos los recursos están centralizados. Algunos ejemplos de familias de sistemas operativos para clientes con Windows, Ubuntu Desktop, Mac OS, Android, etc. Otros ejemplos de sistemas operativos en red son Windows Server, Ubuntu Server, Debian, Fedora, Solaris, entre otros. (Niño, 2011).

### <span id="page-32-0"></span>**2.11.1. CARACTERÍSTICAS DE LOS SISTEMAS OPERATIVOS EN RED**

- Comparten recursos de forma centralizada.
- Pueden compartir hardware y software.
- Fácil de implementar en la mayoría de los sistemas operativos
- Optimizan tareas.

### <span id="page-32-1"></span>**2.12. SISTEMA OPERATIVO LINUX**

Según Halliman (2011), citado por Iglesias, et al. (2014), es un software gratuito y fiable ya que tiene la gran variedad de arquitecturas de hardware que soporta, la disponibilidad de un gran número de aplicaciones, bibliotecas de funciones y protocolos de comunicación, la posibilidad de contar con el código fuente, así como su escalabilidad, pudiendo adaptarse tanto a pequeños dispositivos de consumo como a grandes supercomputadoras, que administra los recursos del hardware desde un modo privilegiado de ejecución, que también los protege de accesos no autorizados.

### <span id="page-32-2"></span>**2.12.1. DISTRIBUCIONES LINUX**

Fernández, (2011). Con el tiempo, algunos desarrolladores decidieron empaquetar el kernel de Linux, junto a utilidades como la shell bash, un gestor de ventanas, un entorno de escritorio y el compilador GCC, más otra serie de

aplicaciones de propósito general como por ejemplo, procesadores de textos, reproductores multimedia, gestores de correo electrónico y navegadores web. Es así como nacen las distribuciones de GNU/LINUX, también llamadas distros. Aunque GNU/LINUX es el nombre formal que éstas reciben, usualmente se las conoce simplemente por el nombre de distribuciones Linux. La mayoría de las distribuciones son de propósito general, es decir pueden ser utilizadas para cualquier actividad o funcionalidad. Aunque también existen aquellas que van dirigidas a un tipo de público especializado, por ejemplo, las comunidades y entornos educativos, incluso algunas están diseñadas para ser ejecutadas en servidores, mientras que otras se centran en el escritorio, esto es, van dirigidas a todo tipo de usuario.

Al ser un sistema operativo abierto y libre, existen distintas distribuciones del mismo, destacando las basadas GNU/LINUX: Debian, Gentoo, Mandriva, Red Hat, Ubuntu, SUSE, Fedora, Slackware, declarando a esta última como una de las distribuciones más antiguas de Linux pero aún sigue distribuyéndose, y hay muchas otras distribuciones basadas en ella como SUSE y OpenSUSE (Alegre, 2010).

#### <span id="page-33-0"></span>**2.13. UBUNTU**

#### <span id="page-33-1"></span>**2.13.1. HISTORIA UBUNTU**

Históricamente, Ubuntu nació de lo que podría considerarse como una ambigüedad: el multimillonario Mark Shuttleworth funda en 2005 la Ubuntu Foundation, cuyo propósito declarado es contribuir a la popularización del sistema operativo Linux. Ver a una persona asumir financieramente (10 millones de dólares al año) un proyecto de código abierto planteaba algunas dudas sobre los motivos reales vistos los modelos existentes, como el sistema Windows y su carismático líder, Bill Gates. Y más aún si se tiene en cuenta la dirección de la distribución: http://www.ubuntu.com, esta dirección tiene un dominio .com que está relacionado con empresas y no un .org que es para las organizaciones.

### <span id="page-34-0"></span>**2.13.2. DEFINICIÓN UBUNTU**

Es uno de los sistemas más estables, fácil de usar, de instalar y rápido. Utiliza paquetes de tipo deb y con un gestor de paquetes, Synpatic que lo hacen muy fácil de actualizar y muy sencillo de instalar cualquier software, también las últimas versiones traen mejoras en cuanto a controladores de hardware y rapidez de arranque con respecto a cliente - servidor. También consta de algunas distribuciones pueden cobrar el soporte oficial, soporte software, documentación y otros servicios, nunca el núcleo porque es libre, pero sí por algunas utilidades y aplicaciones, la mayoría de las distribuciones están basadas en Ubuntu (Alegre, 2010).

### <span id="page-34-1"></span>**2.14. UBUNTU SERVER**

Ubuntu server es una distribución GNU/Linux que es un sistema operativo predominantemente enfocado a ordenadores de escritorio aunque también proporciona soporte para servidores. Es exclusivamente para realizar funciones de servidor de red, el entorno de trabajo es en consola, de forma predeterminada que se debe instalar la interfaz gráfica, para una gestión más amigable (Lara, 2013).

#### <span id="page-34-2"></span>**2.15. DISKLESS BOOTING UBUNTU**

El Diskless Booting o arranque sin disco, está utilizando un sistema o sistemas de control remoto para almacenar núcleo y el sistema de archivos se utilizará en otras computadoras, por ejemplo los clientes ligeros utilizan algunos de los mismo principios, sino que también se conectan a una sesión remota X, lo que significa que todo lo que se ejecuta en el servidor remoto, todas las aplicaciones van a consumir los recursos de servidores, tales como ciclos de RAM y CPU.

El arranque sin disco simplemente utiliza el servidor remoto para su almacenamiento y aún se ejecuta todas las aplicaciones en la estación de cliente local. Esto funciona mejor si se tiene de completo la PC y está trabajando con un gran número de clientes que requieren demasiada CPU y memoria RAM para ejecutar todas sus aplicaciones en un servidor.

Es diferente lo suficiente como para tener múltiples máquinas de montaje el mismo sistema de ficheros raíz en lugar de ser simplemente un monitor remoto y el teclado como para justificar un texto o separación de palabras en un documento (Danger, 2015).

### <span id="page-35-0"></span>**2.16. LINUX TERMINAL SERVER PROJECT**

Valencia, *et al*. (2008) menciona que LTSP es un conjunto de aplicaciones servidores que proporcionan la capacidad de ejecutar Linux en computadores de pocos recursos en hardware o dispositivos clientes livianos, por ello permite reutilizar equipos que actualmente resultan obsoletos ante las nuevas versiones de sistemas operativos debido a sus altos requerimientos, tanto en procesador, como en memoria RAM y capacidad de almacenamiento en disco duro.

Además Muñoz, *et al.* (2013) enfatiza que es un software de virtualización basado en una distribución Linux, que se implementa con éxito en las instituciones que permite la reutilización de hardware y posibilita a los usuarios a trabajar con herramientas de código abierto.

Actualmente uno de los campos donde se utiliza bastante LTSP es en la educación, debido a su bajo costo de implantación que suele tener. Actualmente, la compatibilidad de este servidor de terminales se ha extendido a todas las plataformas Linux de uso común, y su rendimiento y capacidad ha mejorado con la última versión. Otro uso, aunque con mayor complejidad de implantación, es para el manejo y gestión de estaciones de trabajo de ofimática
para empresas u otras aplicaciones que no se basen en artes gráficas o cualquier aplicación que requiera alto rendimiento gráfico (LTSP, 2014).

## **2.16.1. CARACTERÍSTICAS DE LA IMPLEMENTACIÓN DEL LTSP**

Estos ordenadores son sencillos, incluso para tener acceso a la red, no necesitan discos duros ya que arrancan desde la red incluso sin unidad DVD. En las oficinas o aulas se utilizan este tipo de infraestructura porque no es necesario utilizar PCs potentes para ejecutar algún software, esto repercute a un menor consumo de herramientas informáticas, da una mayor vida útil y menos costes a la ejecución de esta implementación.

- Bajos costos de implementación
- Es simple, no se necesita mayores requerimientos de hardware
- Mejor para el ambiente, se reduce el desperdicio de las herramientas ya que algunas de ellas tienen tóxicos, también reduce el calor de los componentes instalados.
- Seguridad ya que se puede tener acceso a la red de forma controlada y sin datos locales.

### **2.16.2. FUNCIONAMIENTO**

LTSP es un paquete de aplicaciones que convierten a un computador con GNU/Linux en un servidor de terminales. Aunque existen versiones de distribuciones GNU/Linux especializadas en LTSP, se pueden agregar los programas necesarios para configurar un servidor LTSP sobre una distribución GNU/Linux de escritorio.

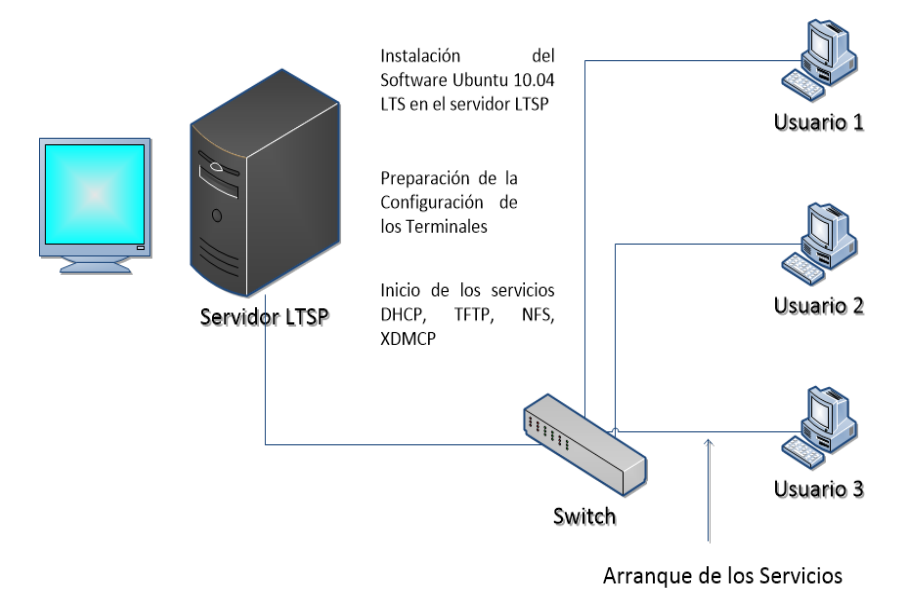

**Figura 2. 2.**Funcionamiento del Servidor Linux Terminal Server Project

Cuando el servidor LTSP está en funcionamiento y un cliente se inicia ocurre el siguiente procedimiento:

- a. El cliente arranca mediante el protocolo PXE, que le permite iniciar desde la tarjeta de red como dispositivo de arranque.
- b. El cliente hace un requerimiento para una dirección IP mediante el protocolo DHCP.
- c. El servidor DHCP incluido dentro del servidor LTSP responde al requerimiento y le envía su configuración de direccionamiento IP, junto con un parámetro que le indica dónde se encuentra la imagen del sistema operativo dentro del servidor TFTP.
- d. El cliente hace una petición hacia el servidor TFTP para obtener la imagen del sistema operativo para iniciar la carga del sistema.
- e. El cliente recibe la imagen e inicia el sistema operativo GNU/Linux, detecta el hardware, los dispositivos de almacenamiento y se conecta con el servidor X Window (Carrera, *et al* 2011).

### **2.17. SERVIDOR**

Es el equipo, conectado a internet, donde están almacenados los documentos Para acceder a ellos el protocolo o método más corriente es el http (Hiper Text Transfer Protocol), Aguilar y Morante (2010).

Carrera y Rivadeneira (2011) afirman que, en LTSP el servidor cumple el papel más importante dentro de la red, es el computador principal, en el que se instala el sistema operativo y las aplicaciones para configurarlo. Dentro del servidor LTSP deben estar configuradas las cuentas de usuarios para que cada uno de ellos pueda ingresar y tener acceso a sus archivos personales y a sus aplicaciones. El servidor es el único computador donde el disco duro es utilizado, agrupa varios servicios necesarios para poder iniciar y correr un cliente ligero.

### **2.18. COMPONENTES DE UNA RED DE ORDENADORES (LTSP)**

### **2.18.1. SWITCH (CONMUTADOR) Y SUS FUNCIONES**

Un conmutador o switch es un dispositivo digital de lógica de interconexión de redes de computadores que opera en la capa 2 (nivel de enlace de datos) del modelo OSI. Su función es interconectar dos o más segmentos de red, de manera similar a los puentes (bridges), pasando datos de un segmento a otro de acuerdo con la dirección MAC de destino de las tramas en la red (Cortes, 2012).

Asimismo Molina (2014), afirma que es un dispositivo que permite la interconexión de redes a nivel de enlace de datos, éstos sólo permiten conectar LAN que utilizan el nivel físico y nivel de enlace, su principal función consiste en segmentar una red para aumentar su rendimiento; envía los mensajes que le llegan solamente por el puerto de salida donde se encuentra el destinatario, cuando este conecta dos o más LAN, sólo pasan por él las tramas que van

destinadas de una red a otra y que obligatoriamente deben pasar por este dispositivo.

Cuando se conecta un conmutador a una red, inicialmente no conoce qué equipos están ubicados en qué puertos. Por esta razón, cuando recibe los primeros mensajes, debe enviarlos a través de todos los puertos. Las direcciones de origen de estos mensajes o direcciones MAC, pueden ser inspeccionadas por el conmutador para guardar la ubicación de estos equipos emisores. Puesto que solamente el equipo destinatario recibirá el mensaje y contestará al emisor con una respuesta, el conmutador podrá inspeccionar también las direcciones de origen de los mensajes de respuesta para saber en qué puertos están conectados estos destinatarios. Después de un tiempo funcionando, el conmutador habrá generado su propia tabla en la que guardará los puertos en los que se encuentran conectados cada uno de los equipos. Hay que tener en cuenta que en un mismo puerto pueden estar conectados varios equipos.

#### **2.18.2. ROUTER**

Direccionador, ruteador o encaminador es un dispositivo de hardware para interconexión de red de ordenadores que opera en la capa tres (nivel de red). Un router es un dispositivo para la interconexión de redes informáticas que permite asegurar el enrutamiento de paquetes entre redes o determinar la ruta que debe tomar el paquete de datos (Cortes, 2012).

### **2.19. CONSIDERACIONES PARA LA IMPLEMENTACIÓN DEL TERMINAL LTSP**

En el funcionamiento de una red con clientes livianos, intervienen tecnologías de hardware recientes (en el servidor) con otras más antiguas en el caso de las estaciones de trabajo cuando se usan computadores obsoletos o simplemente de menos capacidad, todas estas tecnologías interactúan entre sí para que las estaciones de trabajo tengan la capacidad de funcionar con las versiones de software más recientes, operación que por sí solas no podrían realizar.

Antes de la implementación de una red con clientes livianos se debe hacer un análisis de la complejidad de las tareas requeridas por las estaciones de trabajo, además también se debe tener en cuenta el servidor y el número de terminales, ya que de esto dependerá la capacidad de respuesta individual a las estaciones de trabajo, con este análisis se debe establecer si la complejidad relativa de las tareas a realizar puede ser cubierta por la capacidad de un cliente liviano.

A la hora de implementar este tipo de redes, es importante considerar el uso de un buen dispositivo de interconexión de datos, ya que en el caso de un Hub se generan demasiadas colisiones de datos y no sabe exactamente hacia donde direccionar la información generando retardo en los tiempos de respuesta, caso contrario en un switch, con el cual se evitan estas colisiones y los tiempos de respuesta son acordes a la tolerancia del usuario (Valencia, *et al.* 2008).

### **2.19.1. DNS**

DNS (Domain Name Server) se corresponde con un protocolo que permite que los clientes de la red pregunten a una base de datos que contiene información sobre los equipos y los servicios alojados en cada uno de estos equipos, permite establecer una correspondencia entre una dirección IP y un nombre de dominio y también, por lo general, encontrar información a partir de un nombre de dominio (Chateau, *et al*. 2012).

Según Vinazza (2011), DNS es un servicio de resolución de nombres que resuelve las direcciones de tipo internet comprensible para todos, en direcciones IP. Pero detrás de este principio inicialmente sencillo, permite la resolución del nombre del host en el seno de un entorno informático

Algunos piensan que DNS solo sirve para ofrecer servicios de resolución de nombres del host, pero sepa que puede hacer muchas más cosas. En efecto, esta tarea no es más que uno de los roles que puede tener, ya que también gestiona las ubicaciones de servicio.

### **2.19.2. ARQUITECTURA TCP/IP**

Molina (2014), hace mención que TCP/IP es una compleja arquitectura de red que incluye varios de ellos, apilados por capas, es la más utilizada del mundo, ya que es base de la comunicación de internet y también se utiliza ampliamente en las distintas versiones de los sistemas operativos Unix y Linux.

## **2.19.3. POR QUÉ UTILIZAR TCP/IP**

- Soporta múltiples tecnologías de redes.
- Capaz de interconectar redes de diferentes tecnologías y fabricantes.
- Puede funcionar en máquinas de cualquier tamaño, desde ordenadores personales a grandes supercomputadores.
- Se ha convertido en un estándar de comunicación.

### **2.19.4. EL PROTOCOLO IP**

El IP es el software responsable de la forma en que se crean y que se mueven los datagramas a través de la red. Las tareas que el IP realiza cuando está recibiendo datos, son distintas a las que realiza cuando está trasmitiendo datos, estas direcciones IP permiten enviar datos en formas de datagramas, rápida y eficientemente, aunque tales datagramas puedan pasar por cientos de redes y ruteadores diferentes (Suárez, 2012).

Boranat y Montagud (2013), agregan que el protocolo IP es el protocolo de Internet, que en un principio, fue desarrollado a principios de los 70 para la red ARPANET. Está definido en su versión 4 y es el protocolo principal o núcleo de la pila de protocolos TCP/IP que es utilizada en Internet. Funciona en modo datagrama, encapsulando los datos en denominadas datagramas IP.

### **2.19.5. INTERNET**

Es una red mundial de redes de ordenadores que permite a éstos comunicarse entre sí, compartiendo información y datos a lo largo de la mayor parte del mundo, donde cada uno de ellos es independiente y autónomo e incluye miles de redes académicas, gubernamentales, comerciales y privadas. No hay un ordenador central ni un grupo de ordenadores que dirijan la red internet, estos recursos se encuentran entre los miles de usuarios interconectados entre sí (Gonzáles, 2011).

## **2.20. IMPLEMENTACIÓN DEL TERMINAL LTSP**

En el cliente es necesario cargar una imagen a través de la tarjeta de red. En primer lugar la imagen se encarga de reconocer la tarjeta de red que posee el cliente, una a vez realizado esto, se procede a buscar el servidor DHCP que esté presente en la red, si lo encuentra en una primera etapa, la terminal solicita que se le asigne una dirección IP, esta dirección se puede especificar desde el mismo servidor haciendo un mapeo en el archivo de configuración del DHCP que utiliza la dirección MAC de la tarjeta de red. Si no se especifica una dirección en este archivo, el servidor se encargará de asignarle una.

Una vez obtenida la IP, el cliente liviano descarga la imagen del kernel especificada en el archivo de configuración DHCP a través de TFTP. Cuando obtiene la imagen, ésta se carga en memoria, inicializando todos los periféricos que encuentra, durante la carga del kernel, también se carga una imagen ramdisk en memoria, que actúa como el sistema de archivos raíz. Este script escanea el bus PCI buscando una tarjeta de red cuyo NIC coincida con alguno de su lista de direcciones MAC, de acuerdo a su respectivo archivo, para obtener el módulo que debe cargar y así poder operar correctamente la tarjeta de red.

Ahora se debe obtener más información acerca del servidor DHCP, esto se puede hacer por medio de un cliente DHCP, una vez se tenga más información y con respuesta del servidor DHCP es posible configurar la interfaz Ethernet, y por consiguiente ya se puede montar el sistema de archivos por medio de NFS. Hasta este punto el sistema de archivos se encontraba en memoria RAM. Este es el último paso que se realiza, montando el sistema de archivos en la máquina servidor y configurándolo (Valencia, *et al.* 2008).

# **CAPÍTULO III. DESARROLLO METODOLÓGICO**

La presente investigación se realizó entre los meses de Mayo y Septiembre del 2015 en el laboratorio de sistemas operativos de la carrera de informática de la Escuela Superior Politécnica Agropecuaria de Manabí Manuel Félix López del Cantón Bolívar, el proceso del desarrollo inició con el análisis de la información obtenida a través de la entrevista dirigida a la Directora de la carrera de Informática.

Para el desarrollo e implementación de tesis, se utilizó la metodología Top Down Network Design, la cual está dividida en cuatro fases:

- Análisis y diagnóstico del estado de hardware de las computadoras para verificar su disponibilidad de uso.
- Desarrollar la topología de red a implementarse para la creación del laboratorio de sistemas operativos de la carrera de informática.
- Configurar el laboratorio de sistemas operativos con el servidor de redes ltsp y sus clientes para la carrera de informática
- Realizar pruebas en optimización de cliente al servidor Linux terminal server Project.

Las cuales se dedican en el análisis y diagnóstico del hardware, que ayudó con el desarrollo de la topología de red para la configuración del servidor llegando a sus respectivas pruebas de los mismos.

# **3.1. FASE 1: ANÁLISIS Y DIAGNÓSTICO DEL ESTADO DE HARDWARE DE LAS COMPUTADORAS PARA VERIFICAR SU DISPONIBILIDAD DE USO**

Para el cumplimento de esta fase se procedió al análisis y diagnóstico del hardware que estaba sin utilizarse en el edificio de la Carrera de Informática,

dentro del análisis se procedió a separar las partes que conforman el computador dando a conocer sus propiedades y condiciones de uso, continuamente en el diagnóstico se aplicó una ficha de datos en la cual se reflejó el número de componentes disponibles y no disponibles para su reutilización. A continuación se presentan las actividades realizadas en la que se logró cumplir con ésta etapa:

# **3.1.1. ENTREVISTA A LA DIRECTORA DE LA CARRERA DE INFORMÁTICA PARA CONOCER EL ÁREA EN LA QUE SE LLEVARÁ A CABO LA IMPLEMENTACIÓN DEL SERVIDOR LINUX TERMINAL SERVER PROJECT.**

Se entrevistó de manera informal a la directora de carrera, en la cual se especificó en qué área del edificio se llevará a cabo la implementación del servidor LTSP (Linux Terminal Server Project), seguido a esto, se dispuso del área física, recibiendo la ayuda del encargado del servicio de mantenimiento de computadores de la carrera, para conocer la disponibilidad de las máquinas que no están siendo utilizadas por inadecuado funcionamiento, a continuación se procedió a la clasificación y comprobación de los mismos.

# **3.1.2. CLASIFICACIÓN DE LOS APARATOS TECNOLÓGICOS PREVIA SU IMPLEMENTACIÓN.**

Se clasificaron los componentes de las CPU (Unidad Central de Proceso), en las que se separaron por mainboards, tarjetas de red, puertos usb, reguladores, memorias RAM incluido a estos dispositivos de entradas y salida como mouse y teclado incluyendo monitores. Por medio de la observación estructurada se describió el estado de los elementos que conforman el ordenador.

# **3.1.3. APLICACIÓN DE UNA FICHA PARA MOSTRAR EL ESTADO DE LOS EQUIPOS OBTENIDOS**

Se procedió analizar y diagnosticar los componentes de los equipos que fueron entregados por la Carrera de Informática mediante una ficha de datos (checklist) que facilitó la realización de esta actividad, fue muy importante que no se olvide ningún detalle de los componentes que dieron constancia de su estado, para asegurar el buen uso de las máquinas al implementar el laboratorio.

|                                                        | <b>CHECKLIST EQUIPO</b>                                                                       |        |              |             |  |  |  |  |  |
|--------------------------------------------------------|-----------------------------------------------------------------------------------------------|--------|--------------|-------------|--|--|--|--|--|
|                                                        | 1. ANÁLISIS Y DIAGNÓSTICO DE EQUIPOS INFORMÁTICOS                                             |        |              |             |  |  |  |  |  |
| <b>INSTITUCIÓN:</b> Carrera de Informática, ESPAM MFL. | ID EQUIPO:<br>tayno 3                                                                         |        |              |             |  |  |  |  |  |
|                                                        | PROYECTO: IMPLEMENTACIÓN DE UN SERVIDOR DE RED LTSP MARCA:                                    |        |              |             |  |  |  |  |  |
|                                                        | PARA UN LABORATORIO DE SISTEMAS OPERATIVOS EN LA MODELO:                                      | FECHA: |              |             |  |  |  |  |  |
| CARRERA DE INFORMÁTICA DE LA ESPAM MEL                 | $L$ <i>unes</i> $11/01/2016$                                                                  |        |              |             |  |  |  |  |  |
| 2. AUDITOR                                             |                                                                                               |        |              |             |  |  |  |  |  |
| NOMBRE:<br><b>EMAIL:</b>                               | ALCÍVAR ZAMBRANO DANNY y VERA MEJÍA JOSÉ<br>dannydaniel_tj@hotmail.com; dannyjcva10@gmail.com |        | TELF:        |             |  |  |  |  |  |
| <b>3. CHECKLIST</b>                                    |                                                                                               |        |              |             |  |  |  |  |  |
|                                                        | <b>BLOQUE UNO - ANÁLISIS EQUIPO 3</b>                                                         |        |              |             |  |  |  |  |  |
|                                                        |                                                                                               |        | <b>BUENO</b> | <b>MALO</b> |  |  |  |  |  |
| <b>Monitor</b>                                         |                                                                                               |        |              |             |  |  |  |  |  |
| Cable de Video                                         |                                                                                               |        |              |             |  |  |  |  |  |
| Cable Power del Monitor                                |                                                                                               |        |              |             |  |  |  |  |  |
| <b>Gabinete o Case</b>                                 |                                                                                               |        |              |             |  |  |  |  |  |
| Mainboard                                              |                                                                                               |        |              |             |  |  |  |  |  |
| Procesador                                             |                                                                                               |        |              |             |  |  |  |  |  |
|                                                        |                                                                                               |        |              |             |  |  |  |  |  |
| Memoria RAM                                            |                                                                                               |        |              |             |  |  |  |  |  |
| Disco Duro                                             |                                                                                               |        |              |             |  |  |  |  |  |
| Unidad de DVD                                          |                                                                                               |        |              |             |  |  |  |  |  |
| Fuente de Poder                                        |                                                                                               |        |              |             |  |  |  |  |  |
| Microprocesador                                        |                                                                                               |        |              |             |  |  |  |  |  |
| Tarjeta de Video                                       |                                                                                               |        |              |             |  |  |  |  |  |
| Tarjeta de Red                                         |                                                                                               |        |              |             |  |  |  |  |  |
| Ventiladores o Cooler                                  |                                                                                               |        |              |             |  |  |  |  |  |
| Teclado                                                |                                                                                               |        |              |             |  |  |  |  |  |
| Mouse                                                  |                                                                                               |        |              |             |  |  |  |  |  |
|                                                        | <b>BLOQUE DOS - DIAGNÓSTICO EQUIPO 3</b>                                                      |        |              |             |  |  |  |  |  |
|                                                        |                                                                                               |        | SI           | <b>NO</b>   |  |  |  |  |  |
|                                                        | ¿Este equipo cumple las condiciones para ser utilizado en el laboratorio?                     |        |              |             |  |  |  |  |  |

**Foto 3. 1.** Ficha de datos o Checklist aplicada a uno de los equipos que no estaban en uso.

# **3.1.4. EQUIPAMIENTO Y COMPROBACIÓN DEL FUNCIONAMIENTO DE LOS DISPOSITIVOS APTOS PARA LA IMPLEMENTACIÓN DEL SERVIDOR LTSP.**

Después de haber obtenido la ficha de los dispositivos que dieron opción a ser reutilizados, se continuó con la integración de los dispositivos que están en buen estado, uniendo sus partes y verificando su correcto funcionamiento que hará de éste un buen cliente en el servidor, haciendo uso de cada equipo completo con las herramientas analizadas, para garantizar su buena funcionalidad al instante de la implementación del servidor LTSP (Linux Terminal Server Project). A continuación se muestra un cuadro de las características de los 5 equipos que han sido equipados para la implementación del servidor.

## **3.2. FASE 2: DESARROLLAR LA TOPOLOGÍA DE RED A IMPLEMENTARSE PARA LA CREACIÓN DEL LABORATORIO DE SISTEMAS OPERATIVOS DE LA CARRERA DE INFORMÁTICA**

Se procedió a realizar el diseño de la topología de red en estrella, en el cual se seleccionaron las tecnologías y dispositivos que cumplieron con los requerimientos técnicos de la topología empleada, que ha sido designada para su desarrollo e implementación de una red de área local (LAN), luego se realizó la conexión de los puntos de acceso desde el servidor LTSP, que estarán dirigidos hacia los ordenadores, dentro de esta fase se presentan las actividades que se utilizaron para su respectivo cumplimiento.

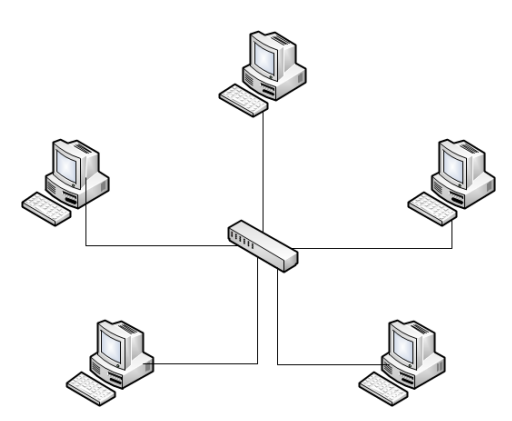

**Figura 3. 1.** Diseño de la Topología de red en **Estrella** 

# **3.2.1. DETALLE DE LA TOPOLOGÍA DE RED Y DE LOS COMPONENTES FÍSICOS DEL SERVIDOR LTSP.**

Se utilizó la topología de red en estrella ya que facilita su implementación, modificación y mantenimiento; para hacer uso de esta topología se dispuso de cables UTP categoría 5, específicos para cada máquina, que se encuentran dentro del laboratorio que han sido conectadas a un dispositivo central o switch; este dispositivo es el encargado de controlar todas las comunicaciones que pasan por cada ordenador que se encuentra conectado al mismo, y a la tarjeta de red de cada uno de ellos, en caso de que ocurra algún desperfecto en un ordenador o en el cableado que se implementó, en este tipo de topología no afectará el funcionamiento del resto de la red.

# **3.2.2. SELECCIÓN DE DISPOSITIVOS Y MATERIALES A UTILIZARSE PARA LA INSTALACIÓN DE LA INFRAESTRUCTURA LINUX TERMINAL SERVER PROJECT.**

Para llevar a cabo la instalación de dispositivos la infraestructura LTSP se utilizó:

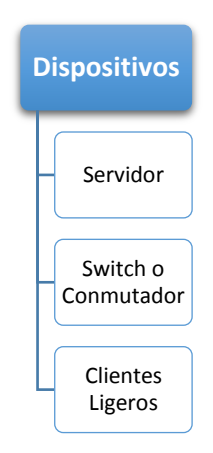

**Figura 3. 2.** Dispositivos utilizados para la implementación del servidor LTSP

| <b>Características</b> | <b>Descripción</b>            |
|------------------------|-------------------------------|
| <b>Pocesador</b>       | Intel Core I7 - 3770 3.40 GHZ |
| <b>Mainboard</b>       | Foxconn H61MXE 1.3            |
| <b>Memoria RAM</b>     | Kingston 8 GB                 |
| <b>Disco Duro</b>      | Toshiba 2 TB                  |
| <b>DVD</b>             | <b>TSSTcorp SH 224BB</b>      |
| <b>Monitor</b>         | LG 19EN33 18"                 |

**Figura 3. 3.** Características a consideración para el Servidor LTSP

Se consiguió una tarjeta de red extra para insertarla al servidor, ya que por medio del cableado se logra la comunicación del servidor al switch, y del switch conectar todos los 5 equipos mediante cableado para empezar su configuración, serán utilizados 1 equipo como servidor y 5 equipos como clientes.

## **3.3. FASE 3: CONFIGURAR EL LABORATORIO DE SISTEMAS OPERATIVOS CON EL SERVIDOR DE REDES LTSP Y SUS CLIENTES PARA LA CARRERA DE INFORMÁTICA**

Se procedió a instalar el sistema operativo Ubuntu 10.04 LTS para la configuración del servidor LTSP, en el cual se descargaron los paquetes necesarios para crear el servidor Linux Terminal Server Project, luego se programó en el terminal del servidor instalado que sirvió para comprobar el funcionamiento adecuado en los puntos de acceso hacia el servidor, las actividades que se realizaron fueron las siguientes:

# **3.3.1. IMPLEMENTACIÓN DEL SERVIDOR PARA LOS CLIENTES LIGEROS**

Tras el análisis y diagnóstico se consiguió un equipo que contiene las características necesarias para ser utilizado como servidor, en estas características se ve su procesador, y capacidad de almacenamiento en el disco duro , su memoria RAM y la mainboard en la cual se instalará una tarjeta de red que servirá para mandar imagen a las máquinas clientes.

### **3.3.2. INSTALAR EL SISTEMA OPERATIVO EN EL SERVIDOR**

Se descargó el software libre Ubuntu 10.04 LTS, dirigido especialmente para clientes livianos, el cuál favorecerá el rendimiento del servidor debido a su mínimo requerimiento de hardware y mejor efectividad en su desempeño de software. Luego se procedió a instalar el sistema en el servidor.

### **3.3.3. PROGRAMAR EL TERMINAL DE LINUX**

Luego de que todos los puntos de acceso al servidor y al switch estén conectados, se procede a programar en el terminal de Ubuntu, en el cual se empieza a descargar el paquete ltsp-build-client que es la imagen de arranque que se necesitan para la implementación de una terminal ligera, que será la creación de un servidor LTSP, al terminar esta actividad se logrará ver como resultado los equipos que han sido encendidos por medio de red. A continuación los pasos para efectuar la configuración:

**Paso 1**

Abrir la terminal de Ubuntu e ingresar como root, y se procederá a instalar lo siguiente: **ltsp-server-standalone**

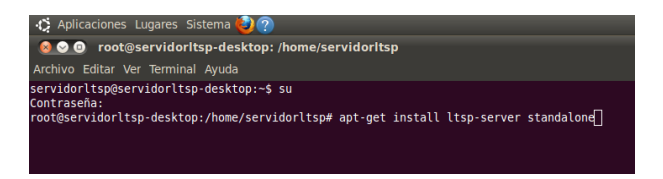

**Foto 3. 2.** Instalación del paquete ltsp-server-standalone

Instalar TFTP (Trivial File Transfer Protocol), que es un protocolo sencillo, que servirá para transferencia de pequeños archivos entre otras computadoras clientes que arrancan desde el servidor.

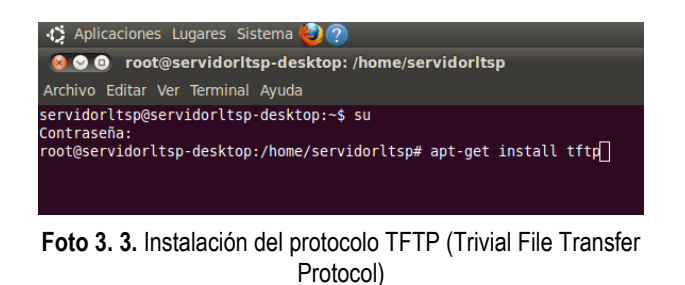

**Paso 3**

Editar el archivo **/etc/ltsp/dhcpd.conf** y poner los parámetros de nuestra red, este protocolo dhcpd asigna dinámicamente las IP, en otras palabras es un protocolo de configuración de ordenadores, la cual especifica los parámetros de una red determinada a los ordenadores clientes, lo que da facilidad a la conexión de equipos clientes a esta red.

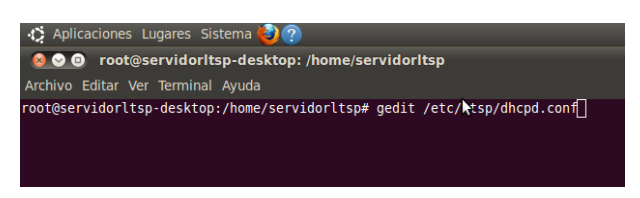

**Foto 3. 4.** Comando para editar el archivo dhcpd.conf

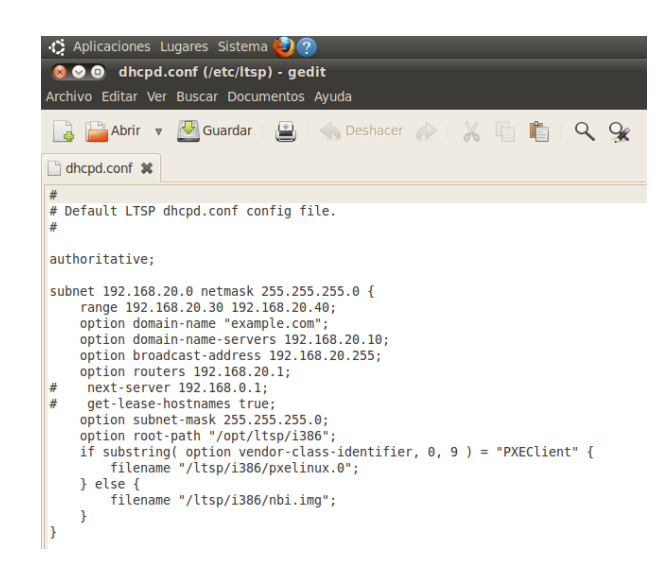

**Foto 3. 6.** Ventana del archivo DHCPD.CONF

Se requiere configurar el servidor dhcp3-server editando el archivo /etc/dhcp3/dhcp.conf, tendrá que escribirse en la última línea la siguiente sintaxis: **include "/etc/ltsp/dhcpd.conf";**

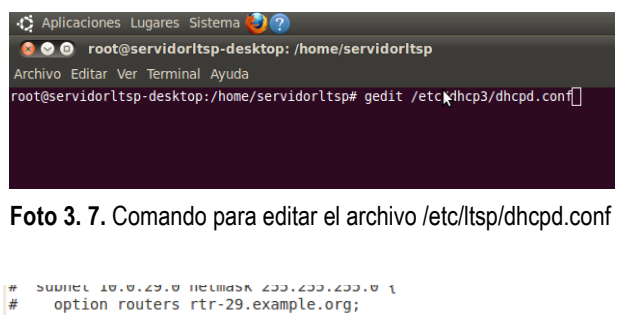

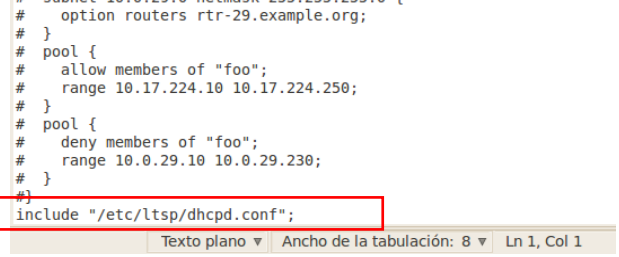

**Foto 3. 8.** Ventana del archivo dhcpd3.conf la que se procede a editar

**Paso 5**

Editar el archivo /etc/default/dhcp3-server para indicar en que interfaz de red va a trabajar el servicio dhcp3-server

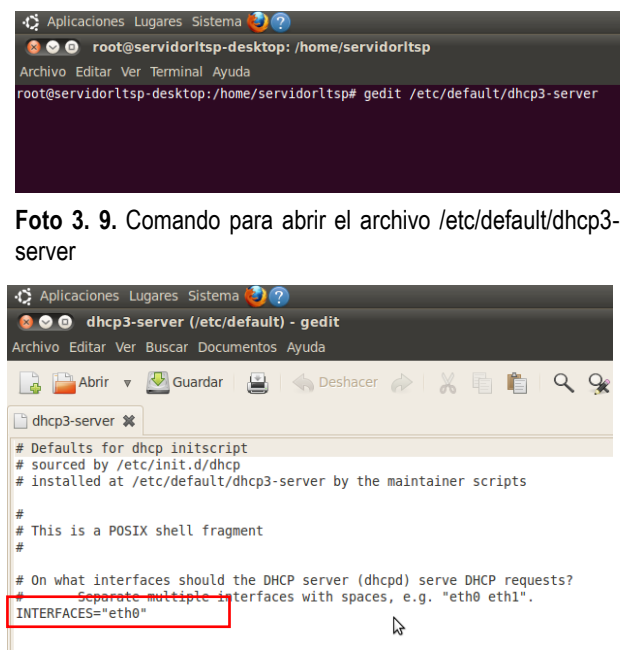

**Foto 3. 10.** Ventana del archivo /etc/default/dhcp3-server que se procede a editar el tipo de interfaz

Configurar el servidor tftp editando el archivo /et/default/tftpd-hpa ingresando la IP de nuestro servidor "192.168.1.10"

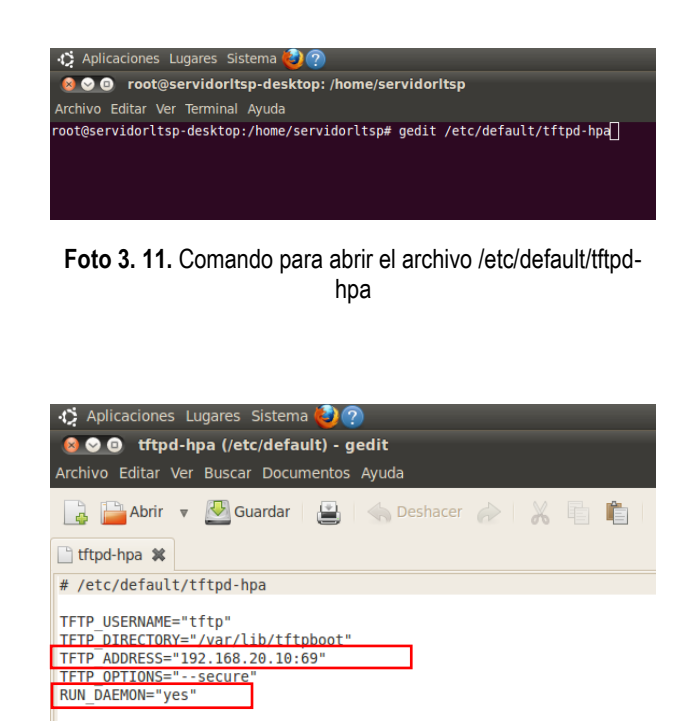

Foto 3. 13. Ventana del archivo /etc/default/tftpd-hpa que se le asigna la IP del servidor

**Paso 7**

Configurar con ip estática a nuestro servidor editando el siguiente archivo /etc/network/interfaces tftpd-hpa lud a li

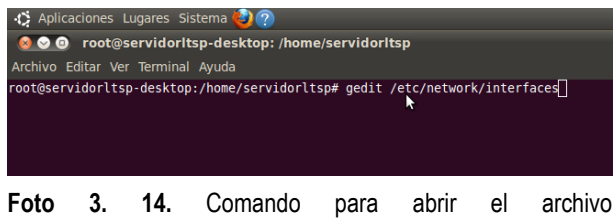

/etc/network/interfaces

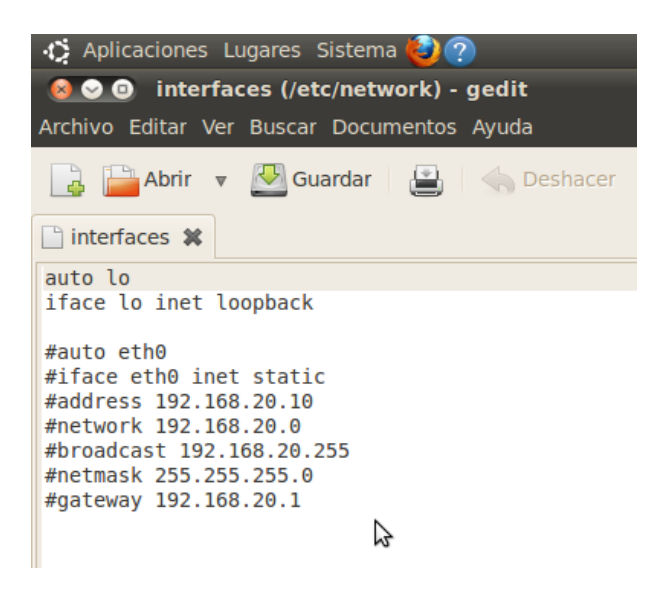

**Foto 3. 15.** Ventana del archivo /etc/network/interfaces que se le asigna la IP estática

Descargar la imagen para los clientes ligeros con el comando ltsp-build-client

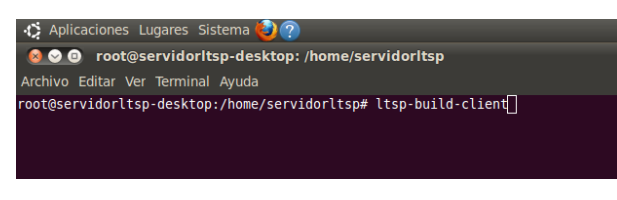

**Foto 3. 16.** Comando ltsp-build-client para descargar la imagen operativa de los clientes livianos

**Paso 9**

Reiniciar los servicios

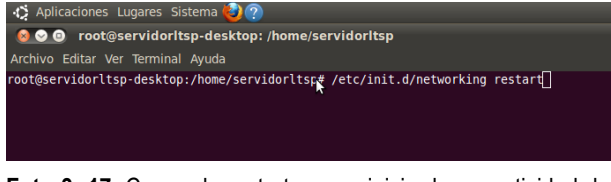

**Foto 3. 17.** Comando restart para reiniciar la conectividad de la red

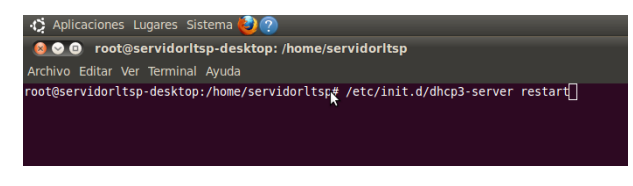

**Foto 3. 18.** Comando /etc/init.d/dhcp3-server restart para reiniciar el servidor

Habilitar ssh lo que hará de una interpretación de seguridad en las máquinas que están siendo clientes en el servidor ltsp, ltsp-update-sshkeys

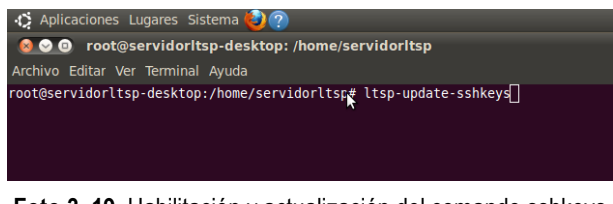

**Foto 3. 19.** Habilitación y actualización del comando sshkeys

**Paso 11**

Actualizar la imagen del cliente ligero con todas las configuraciones establecidas.

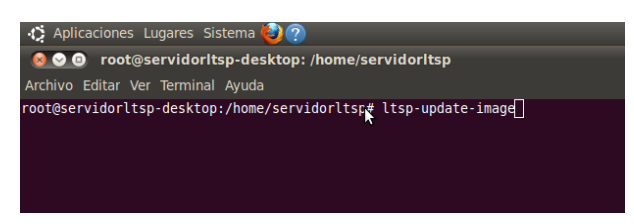

**Foto 3. 20.** Actualización de la imagen de los clientes ligeros

# **3.4. FASE 4: REALIZAR PRUEBAS EN LA INTERACCIÓN DE CLIENTE AL SERVIDOR LINUX TERMINAL SERVER PROJECT**

Se verificó el funcionamiento de los ordenadores previos a la habilitación observando el encendido de las máquinas por medio de red, para el cumplimiento de esta fase se desarrollaron las pruebas de carga agregando un documento o archivo a los discos duros virtuales de cada cliente para observar el uso de memoria del sistema, la prueba de estabilidad que se usa para determinar la carga específica y esperada desde el servidor haciendo uso de la aplicación System Monitor que viene por defecto en el sistema Ubuntu que es un indicador en el monitor que muestra el consumo del procesador, memoria ram, uso de red y el espacio en el sistema de archivos.

# **CAPÍTULO IV. RESULTADOS Y DISCUSIÓN**

### **Fase 1.**

Los autores luego de ejecutar todas las etapas con sus respectivas actividades que han sido necesarias según la metodología Top Down Network Design, haciendo el análisis y diagnóstico del estado del hardware verificando su estado, consigo así lograr el desarrollo de la topología de red a implementarse hasta configurar el laboratorio de sistemas operativos con los ordenadores clientes propuestos, para finalizar con las respectivas pruebas entre cliente – servidor.

En el edificio de la Carrera Informática, se dispuso del área física en el aula 201 en donde se logró la implementación del Servidor Linux Terminal Server Project, consigo a esto el análisis y diagnóstico se demuestra en el Cuadro 4.1 y 4.2

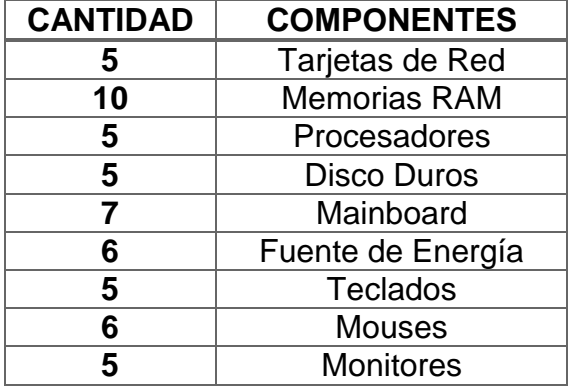

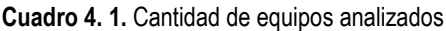

**Cuadro 4. 2.** Herramientas y dispositivos no aptos para su reutilización

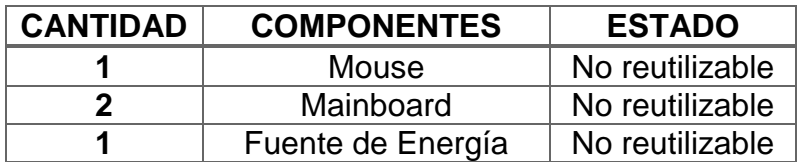

| <b>CANTIDAD</b> | <b>COMPONENTES</b>  | <b>ESTADO</b>      |
|-----------------|---------------------|--------------------|
| 5               | Tarjetas de Red     | <b>Utilizables</b> |
| 10              | <b>Memorias RAM</b> | <b>Utilizables</b> |
| 5               | Procesadores        | <b>Utilizables</b> |
| 5               | <b>Disco Duros</b>  | <b>Utilizables</b> |
| 5               | Mainboard           | <b>Utilizables</b> |
| 5               | <b>Teclados</b>     | <b>Utilizables</b> |
| 5               | <b>Mouses</b>       | <b>Utilizables</b> |
| 5               | Fuente de Energía   | <b>Utilizables</b> |
| 5               | <b>Monitores</b>    | <b>Utilizables</b> |

**Cuadro 4. 3.** Herramientas y dispositivos aptos para su reutilización

El Cuadro 4.2. Indica la cantidad de equipos que no están aptos para ser reutilizados, lo que equivale a un total del 7% de los ordenadores. Según el gráfico 4.1 del 100% de equipos analizados se dio reutilización al 93%, es decir la implementación del servidor LTSP, facilitó en gran medida a la reutilización de equipos que no estaban siendo utilizados.

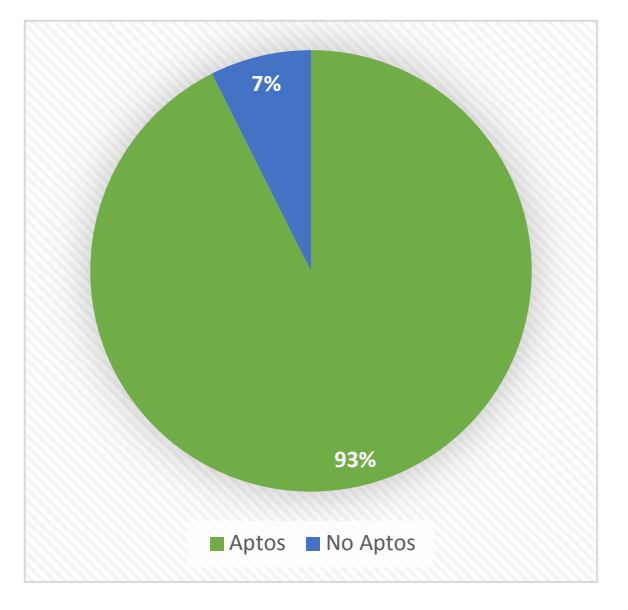

**Gráfico 4. 1.** Representación en porcentaje de los

A continuación se muestra un cuadro de las características de los 5 equipos que han sido equipados para la implementación del servidor.

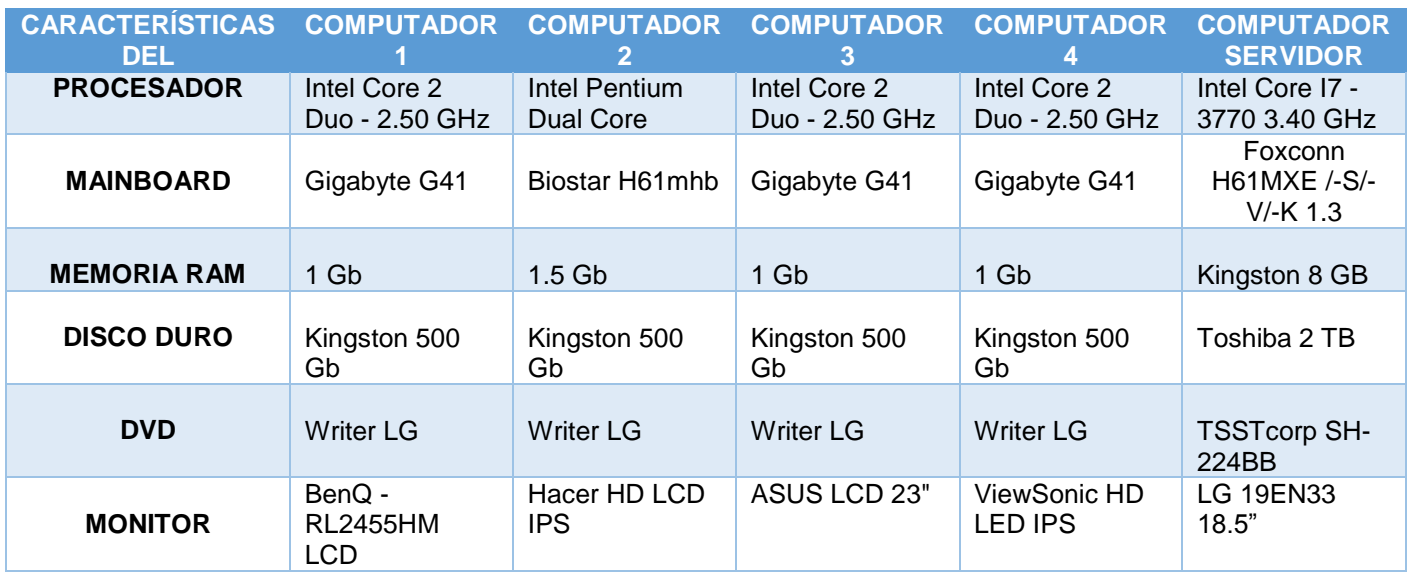

#### **Cuadro 4. 4.** Características de los equipos utilizados en la implementación

### **Fase 2.**

Dentro del 97% de los componentes aptos para ser reutilizados, se escogieron el 74% de cada una para complementar un total de 5 ordenadores que serán utilizados como clientes livianos según Cuadro 4.5 y Gráfico 4.2.

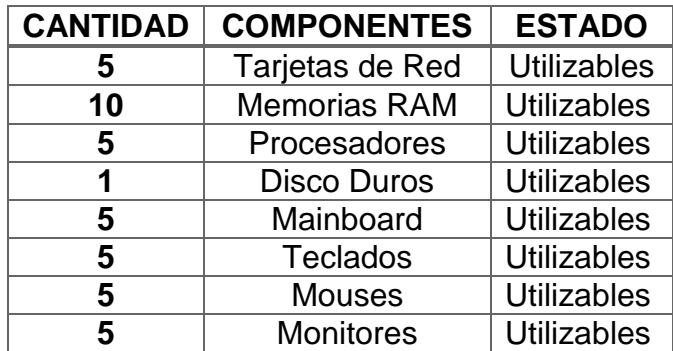

**Cuadro 4. 5.** Total de equipos que serán usados para el laboratorio

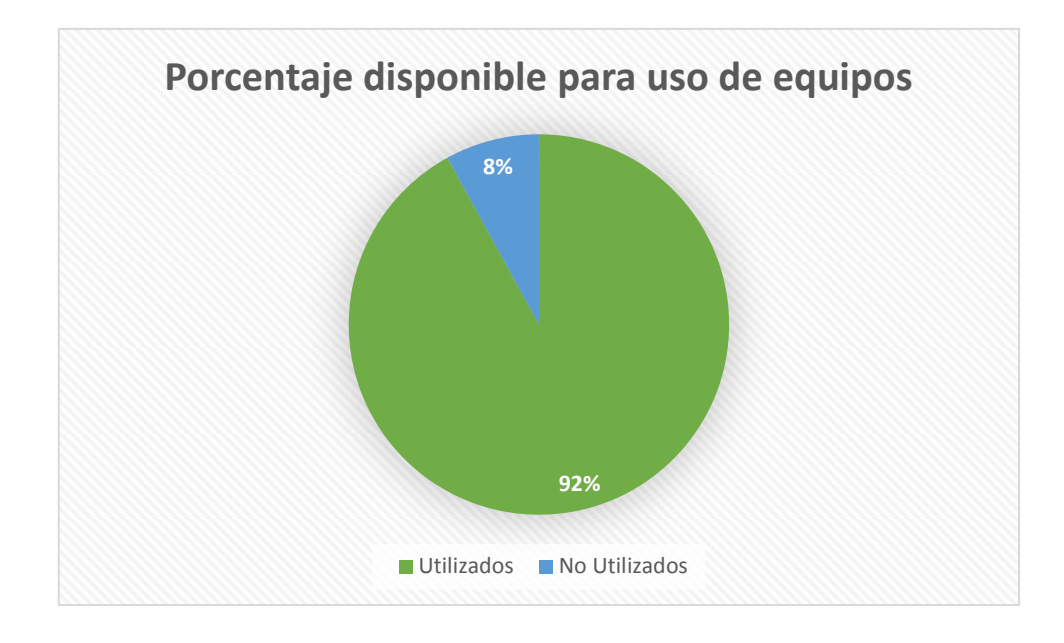

**Gráfico 4. 2.** Porcentaje de reutilización de equipos en excelente estado

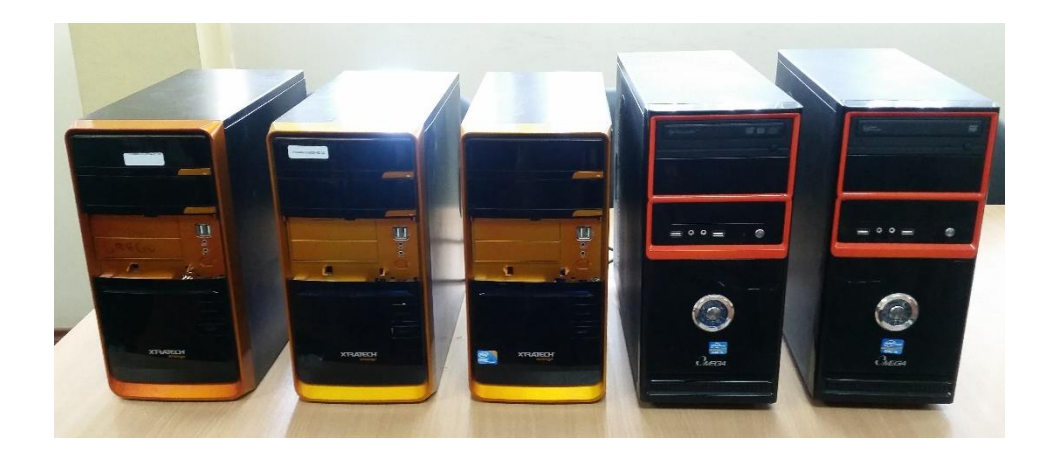

**Foto 4. 1.** CPUs utilizados como clientes ligeros

Dentro de estos computadores analizados, se utilizó uno como servidor, es decir por medio de este se da la virtualización de escritorios a las máquinas clientes, con las características de éste servidor se muestran en el Cuadro 4.5, a continuación:

.

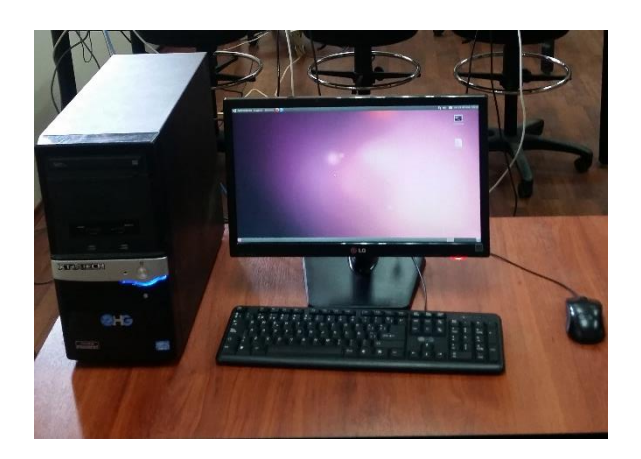

**Foto 4. 4.** Máquina Servidor LTSP

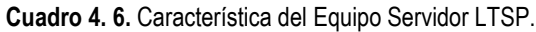

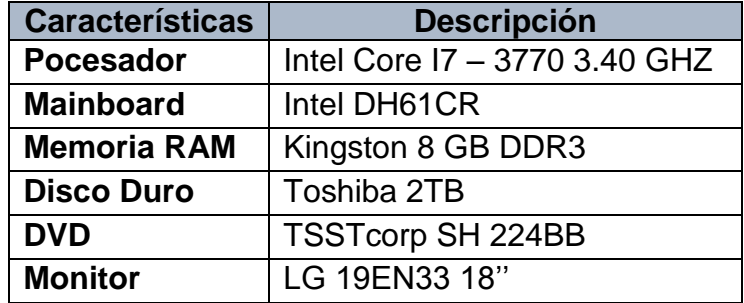

Se necesitó hacer uso de un switch, el cual hace la interconexión de las redes de los 5 clientes en varios segmentos de red de manera similar a los puentes o bridges, pasando datos de un segmento a otro estando ingresada la dirección MAC desde el servidor a cada destino o trama de la red en la que están los clientes.

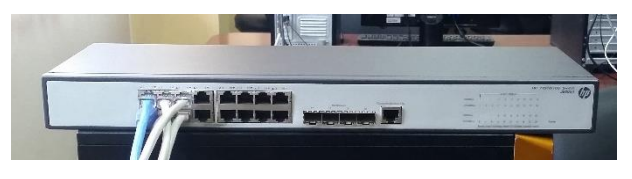

**Foto 4. 5.** Switch HP v1910-16g encargado de enviar la dirección e imagen del servidor a los clientes

| <b>Características</b>   | <b>Descripción</b>              |
|--------------------------|---------------------------------|
| <b>Diferenciador</b>     | Gigabit de 16 puertos anvazados |
| <b>Puertos</b>           | 16 RJ-45 auto 10/100/1000       |
| <b>Memoria</b>           | 128 MB RAM                      |
| <b>Procesador</b>        | ARM @333MHz                     |
| Latencia                 | 100 Mb Latency: $<$ 5 µs        |
|                          | 1000 Mb Latency: $<$ 5 µs       |
| Capacidad de conmutación | 40Gbps                          |
| <b>Dimensión</b>         | 44.2 x 16 x 4.32 cm             |

**Cuadro 4. 7**. Características del Conmutador o Switch HP v1910-16g

#### **Fase 3.**

Mediante la observación no estructurada se pudo comprobar que los clientes receptaron el kernel enviado por el servidor a la memoria RAM, una vez que ha sido cargado en la memoria automáticamente comenzará la ejecución como lo demuestra la foto 4.4., luego el núcleo reconoce todos los clientes disponibles según la foto 4.5. a su vez esta inicializa la interfaz de ingreso asignados por el servidor para cada usuario, luego de ya haber ingresado el usuario y contraseña se muestra la interfaz de escritorio de los clientes.

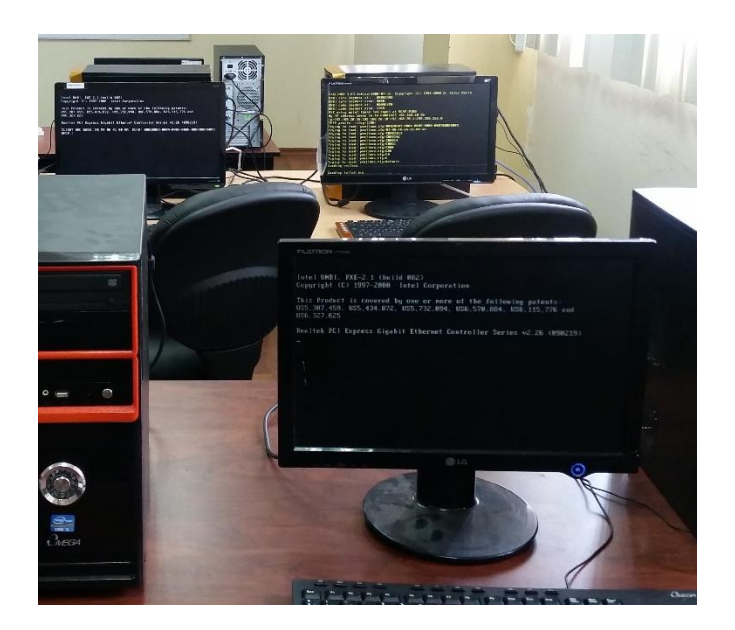

**Foto 4. 6.** Clientes receptando la señal para proceder a ejecutar la interfaz de usuario y contraseña

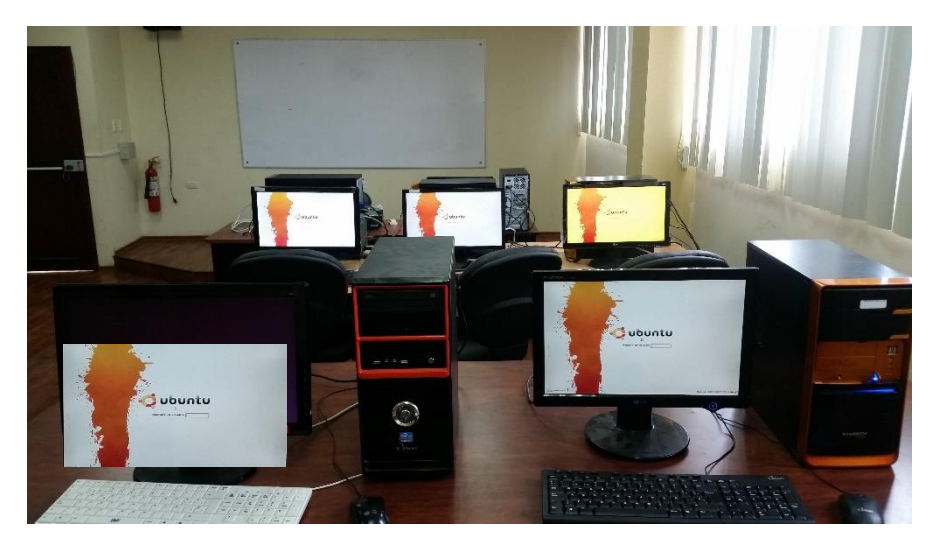

**Foto 4. 7.** Carga de interfaz a los clientes al momento de ingresar con usuario y contraseña que han sido asignados en el servidor.

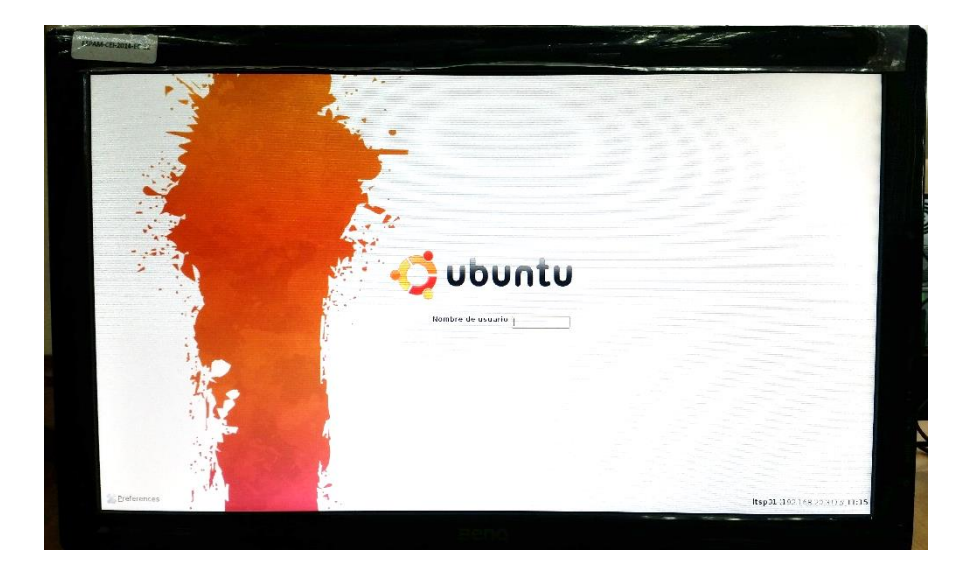

**Foto 4. 8.** Ingreso de usuario y contraseña asignados por el servidor

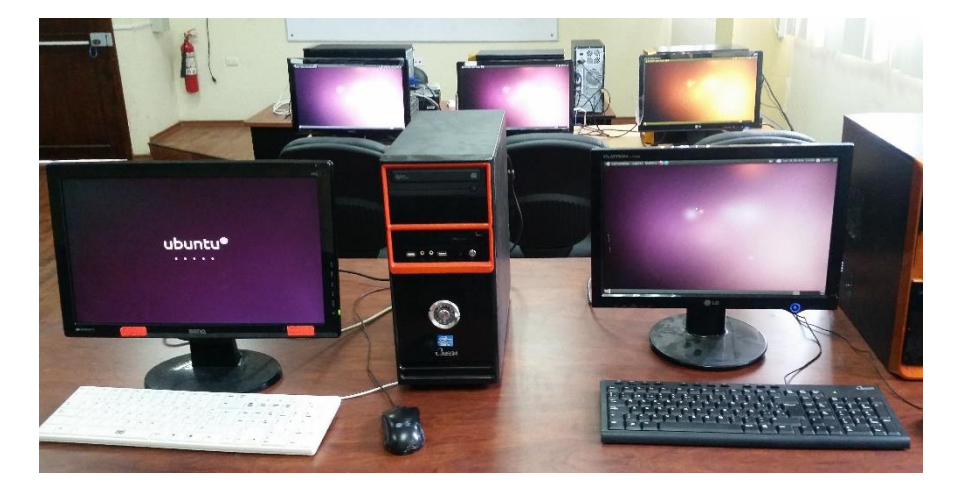

**Foto 4. 9.** Interfaz de escritorio de los clientes

#### **Fase 4.**

Mientras tanto ya en funcionamiento el servidor y sus clientes se sometieron a un proceso de pruebas, en la prueba de carga se analizaron los comportamientos del terminal de Ubuntu, la fluidez del sistema cliente la cual según el cuadro 4.7 del servidor y de los 5 equipos clientes, a continuación en el gráfico se muestra los tiempos de respuesta al abrir las aplicaciones que más se utilizan en las 5 máquinas clientes al mismo tiempo.

| <b>Aplicación</b>          | <b>Cliente 1</b> | <b>Cliente 2</b> | <b>Cliente 3</b> | <b>Cliente 4</b> | <b>Cliente 5</b> |
|----------------------------|------------------|------------------|------------------|------------------|------------------|
| <b>Mozilla Firefox</b>     | 1,21 s           | 1,03s            | 1, $14 s$        | 1,18s            | 1,21 s           |
| <b>Terminal Linux</b>      | $0.51$ mls       | $0,60$ mls       | $0,54$ mls       | $0,53$ mls       | $0,60$ mls       |
| <b>Gedit</b>               | $0,63$ mls       | $0,71$ mls       | $0,61$ mls       | $0,72$ mls       | $0,61$ mls       |
| <b>Solitario</b>           | $0,55$ mls       | $0,73$ mls       | $0,61$ mls       | 0,70 mls         | 0,70 mls         |
| <b>Sudoku</b>              | 1,02 s           | $0,83$ mls       | 0,66 mls         | $0,71$ mls       | $0,66$ mls       |
| <b>Open Office Word</b>    | 2,93 s           | 3,21 s           | 2,95s            | 2,13s            | 3,21 s           |
| <b>Editor Video Pitivi</b> | 1,51 s           | 1,53s            | 1, $14 s$        | 1,78s            | 1,51 s           |

**Cuadro 4. 8.** Tiempo de respuesta del primer intento de los clientes ligeros

La prueba de estabilidad o soak testing se hizo una carga de 3 intentos en abrir y cerrar las aplicaciones anteriormente expuestas, se esperó como resultado una media cercana a los tiempos obtenidos en el primer intento de abrir las aplicaciones, generalmente se realiza este tipo de pruebas por si los equipos tengan fuga de memoria en las aplicaciones abiertas, el cuadro 4.8 muestra el cálculo promedio dentro de los intentos.

| <b>Aplicación</b>          | <b>Cliente 1</b> | <b>Cliente 2</b> | <b>Cliente 3</b> | <b>Cliente 4</b> | <b>Cliente 5</b> |  |
|----------------------------|------------------|------------------|------------------|------------------|------------------|--|
| <b>Mozilla Firefox</b>     | 1,25s            | 1,04s            | 1, $13s$         | 1,15s            | 1,15s            |  |
| <b>Terminal Linux</b>      | $0,60$ mls       | $0,64$ mls       | $0,50$ mls       | $0,54$ mls       | $0,52$ mls       |  |
| <b>Gedit</b>               | $0,62$ mls       | $0,74$ mls       | 0,66 mls         | $0,82$ mls       | $0,84$ mls       |  |
| <b>Solitario</b>           | $0,58$ mls       | $0,83$ mls       | 0,71 mls         | $0,70$ mls       | $0,68$ mls       |  |
| <b>Sudoku</b>              | 1,01 s           | $0,82$ mls       | 0,68 mls         | 0,69 mls         | $0,69$ mls       |  |
| <b>Open Office Word</b>    | 2,91 s           | 3,25s            | 2,89 s           | 2,11 s           | 3,21 s           |  |
| <b>Editor Video Pitivi</b> | 1,49s            | 1,58s            | 1, $16 s$        | 1,80 s           | 1,18s            |  |

**Cuadro 4. 9.** Promedio de tiempo de los 3 intentos establecidos en los clientes

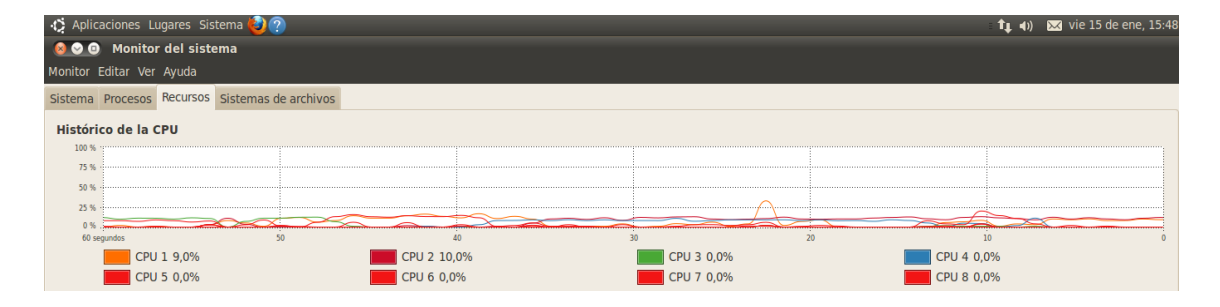

**Foto 4. 10.** Porcentaje de recursos almacenados de los clientes en el disco duro del servidor

| : Aplicaciones Lugares Sistema (2) ?  |                             |          |              |                             |  | 11 (a) 22 vie 15 de ene, 17:34 |  |  |  |
|---------------------------------------|-----------------------------|----------|--------------|-----------------------------|--|--------------------------------|--|--|--|
| <b>800</b> Analizador de uso de disco |                             |          |              |                             |  |                                |  |  |  |
|                                       | Analizador Editar Ver Ayuda |          |              |                             |  |                                |  |  |  |
| Explorar carpeta personal             |                             |          | $\odot$<br>G | C                           |  |                                |  |  |  |
| Capacidad total del sistema           | Explorar carpeta personal   |          |              | 8 GiB Disponible: 1.8 TiB ) |  | Ver como gráfico de anillo     |  |  |  |
| Carpeta                               | <b>Uso</b>                  | $\Delta$ | Tamaño       | Contenido                   |  |                                |  |  |  |
| $=$ servidoritsp                      |                             | 100 %    | 70,8 MiB     | 44 element                  |  |                                |  |  |  |
| $+$ .mozilla                          |                             | 94,5%    | 66,8 MiB     | 2 element                   |  |                                |  |  |  |
| $+$ .local                            |                             | 1,8%     | $1.3$ MiB    | 1 elemen                    |  |                                |  |  |  |
| $+$ .gconf                            |                             | 0,9%     | 616,0 KiB    | 2 element                   |  |                                |  |  |  |
| $+$ .cache                            |                             | 0,7%     | 480,0 KiB    | 10 element                  |  |                                |  |  |  |
| Escritorio                            |                             | 0,6%     | 452,0 KiB    | 5 element                   |  |                                |  |  |  |
| .gstreamer-0.10                       |                             | 0,4%     | 280,0 KiB    | 1 elemen                    |  |                                |  |  |  |
| $+$ .thumbnails                       |                             | 0,2%     | 156,0 KiB    | 1 elemen                    |  |                                |  |  |  |
| .pulse                                |                             | 0,2%     | 148,0 KiB    | 5 element                   |  |                                |  |  |  |
| $+$ .config                           |                             | 0,1%     | 84,0 KiB     | 10 element                  |  |                                |  |  |  |
| $+$ .gnome2                           |                             | 0,1%     | 80,0 KiB     | 7 element                   |  |                                |  |  |  |
| .gconfd                               |                             | 0,1%     | 76,0 KiB     | 1 elemen                    |  |                                |  |  |  |
| + .evolution                          |                             | 0,0%     | 24,0 KiB     | 1 elemen                    |  |                                |  |  |  |
| .gnupg                                |                             | 0,0%     | 20,0 KiB     | 4 element                   |  |                                |  |  |  |
| + .mission-control                    |                             | 0,0%     | 12,0 KiB     | 1 elemen                    |  |                                |  |  |  |
| $+$ .dbus                             |                             | 0,0%     | 12,0 KiB     | 1 elemen                    |  |                                |  |  |  |
| .tsclient                             |                             | 0,0%     | 8,0 KiB      | 2 element                   |  |                                |  |  |  |
| .ssh                                  |                             | 0,0%     | 4,0 KiB      | 0 element                   |  |                                |  |  |  |
| .update-notifier                      |                             | 0,0%     | 4,0 KiB      | 0 element                   |  |                                |  |  |  |
| .nautilus                             |                             | 0,0%     | 4,0 KiB      | 0 element                   |  |                                |  |  |  |
| <b>Descargas</b>                      |                             | 0,0%     | 4.0 KiB      | 0 element                   |  |                                |  |  |  |
| <b>Plantillas</b>                     |                             | 0,0%     | 4,0 KiB      | 0 element                   |  |                                |  |  |  |
| Público                               |                             | 0,0%     | 4,0 KiB      | 0 element.                  |  |                                |  |  |  |
|                                       |                             |          |              | $\mathbf{p}$                |  |                                |  |  |  |
| Analizador de uso de di               |                             |          |              |                             |  | $\bullet$                      |  |  |  |

**Foto 4. 11.** Uso de disco duro del servidor y clientes

| → C Aplicaciones Lugares Sistema ● ?                                 |                           |       |                |                                         |  |  |  |  |
|----------------------------------------------------------------------|---------------------------|-------|----------------|-----------------------------------------|--|--|--|--|
| <b>800</b> Analizador de uso de disco<br>Analizador Editar Ver Ayuda |                           |       |                |                                         |  |  |  |  |
|                                                                      |                           |       |                |                                         |  |  |  |  |
| <b>Explorar carpeta personal</b>                                     |                           |       | <b>Fo</b>      | e                                       |  |  |  |  |
| Capacidad total                                                      | Explorar carpeta personal |       |                | B (Usado: 4,8 GiB Disponible: 1,8 TiB ) |  |  |  |  |
| Carpeta                                                              | <b>Uso</b>                |       |                | Tamaño ▲ Contenido                      |  |  |  |  |
| $-$ user1                                                            |                           | 100 % | 20,2 MiB       | 40 element                              |  |  |  |  |
| $+$ .mozilla                                                         |                           | 85,3% | 17,2 MiB       | 2 element                               |  |  |  |  |
| + .cache                                                             |                           | 5,7%  | $1,2$ MiB      | 8 element                               |  |  |  |  |
| $+$ .gconf                                                           |                           | 2,0%  | 424,0 KiB      | 2 element                               |  |  |  |  |
| Escritorio                                                           |                           | 1,4%  | 288,0 KiB      | 2 element                               |  |  |  |  |
| .gstreamer-0.10                                                      |                           | 1,4%  | 280,0 KiB      | 1 elemen                                |  |  |  |  |
| .gconfd                                                              |                           | 0,9%  | 192,0 KiB      | 1 elemen                                |  |  |  |  |
| $+$ .local                                                           |                           | 0,8%  | 156,0 KiB      | 1 elemen                                |  |  |  |  |
| .pulse                                                               |                           | 0,7%  | 148,0 KiB      | 5 element                               |  |  |  |  |
| $+$ .config                                                          |                           | 0,3%  | 64,0 KiB       | 7 element                               |  |  |  |  |
| $+$ .thumbnails                                                      |                           | 0,3%  | 60,0 KiB       | 1 elemen                                |  |  |  |  |
| $+$ .gnome2                                                          |                           | 0,3%  | 56,0 KiB       | 5 element                               |  |  |  |  |
| + .evolution                                                         |                           | 0,1%  | 24,0 KiB       | 1 elemen                                |  |  |  |  |
| $+$ .dbus                                                            |                           | 0,1%  | 24,0 KiB       | 1 elemen                                |  |  |  |  |
| + .compiz                                                            |                           | 0,1%  | 16,0 KiB       | 1 elemen                                |  |  |  |  |
| + .mission-control                                                   |                           | 0,1%  | 12,0 KiB       | 1 elemen                                |  |  |  |  |
| .update-notifier                                                     |                           | 0,0%  | 4,0 KiB        | 0 element                               |  |  |  |  |
| .nautilus                                                            |                           | 0,0%  | 4,0 KiB        | 0 element                               |  |  |  |  |
| <b>Descargas</b>                                                     |                           | 0,0%  | 4,0 KiB        | 0 element                               |  |  |  |  |
| <b>Plantillas</b>                                                    |                           | 0,0%  | 4,0 KiB        | 0 element                               |  |  |  |  |
| Público                                                              |                           | 0,0%  | 4,0 KiB        | 0 element                               |  |  |  |  |
| <b>Documentos</b>                                                    |                           | 0.0%  | 4.0 KiB        | 0 element                               |  |  |  |  |
| Música                                                               |                           | 0.0%  | <b>4.0 KiB</b> | 0 element $_{\tau}$                     |  |  |  |  |
|                                                                      |                           |       |                | $\rightarrow$                           |  |  |  |  |
| Analizador de uso de di                                              |                           |       |                |                                         |  |  |  |  |

**Foto 4. 12.** Uso del disco duro del usuario o cliente 1

| +C Aplicaciones Lugares Sistema (2) ?<br>t <sub>1</sub> (i) 図 Q user2 (b) |                                       |       |                            |                                                 |                            |  |  |  |  |
|---------------------------------------------------------------------------|---------------------------------------|-------|----------------------------|-------------------------------------------------|----------------------------|--|--|--|--|
|                                                                           | <b>800</b> Analizador de uso de disco |       |                            |                                                 |                            |  |  |  |  |
|                                                                           | Analizador Editar Ver Ayuda           |       |                            |                                                 |                            |  |  |  |  |
| Explorar carpeta personal                                                 |                                       |       | O <sub>c</sub><br><b>F</b> |                                                 |                            |  |  |  |  |
|                                                                           |                                       |       |                            |                                                 |                            |  |  |  |  |
| Capacidad tota                                                            | Explorar carpeta personal             |       |                            | <b>IB</b> (Usado: 4,8 GIB Disponible: 1,8 TIB ) | Ver como gráfico de anillo |  |  |  |  |
| Carpeta                                                                   | <b>Uso</b>                            |       | Tamaño ▲ Contenido         |                                                 |                            |  |  |  |  |
| $-$ user2                                                                 |                                       | 100 % | $2,0$ MiB                  | 34 elementos                                    |                            |  |  |  |  |
| $+$ .cache                                                                |                                       | 38,6% | 780,0 KiB                  | 7 elementos                                     |                            |  |  |  |  |
| $+$ .gconf                                                                |                                       | 17,4% | 352,0 KiB                  | 2 elementos                                     |                            |  |  |  |  |
| Escritorio                                                                |                                       | 9,3%  | 188,0 KiB                  | 1 elemento                                      |                            |  |  |  |  |
| .gconfd                                                                   |                                       | 8,5 % | 172,0 KiB                  | 1 elemento                                      |                            |  |  |  |  |
| .pulse                                                                    |                                       | 7,3%  | 148,0 KiB                  | 5 elementos                                     |                            |  |  |  |  |
| $+$ .local                                                                |                                       | 4,2%  | 84,0 KiB                   | 1 elemento                                      |                            |  |  |  |  |
| $+$ .config                                                               |                                       | 3,2%  | 64,0 KiB                   | 7 elementos                                     |                            |  |  |  |  |
| $+$ .gnome2                                                               |                                       | 2,4 % | 48,0 KiB                   | 4 elementos                                     |                            |  |  |  |  |
| $+$ .dbus                                                                 |                                       | 1,2%  | 24,0 KiB                   | 1 elemento                                      |                            |  |  |  |  |
| + .compiz                                                                 |                                       | 1,0%  | 20,0 KiB                   | 1 elemento                                      |                            |  |  |  |  |
| $+$ .thumbnails                                                           |                                       | 0,8%  | 16,0 KiB                   | 1 elemento                                      |                            |  |  |  |  |
| .update-notifier                                                          |                                       | 0,2%  | 4,0 KiB                    | 0 elementos                                     |                            |  |  |  |  |
| .gnome2_private                                                           |                                       | 0,2%  | 4,0 KiB                    | 0 elementos                                     |                            |  |  |  |  |
| .nautilus                                                                 |                                       | 0,2%  | 4,0 KiB                    | 0 elementos                                     |                            |  |  |  |  |
| <b>Descargas</b>                                                          |                                       | 0,2%  | 4,0 KiB                    | 0 elementos                                     |                            |  |  |  |  |
| Plantillas                                                                |                                       | 0,2%  | 4,0 KiB                    | 0 elementos                                     |                            |  |  |  |  |
| Público                                                                   |                                       | 0,2%  | 4,0 KiB                    | 0 elementos                                     |                            |  |  |  |  |
| <b>Documentos</b>                                                         |                                       | 0,2%  | 4,0 KiB                    | 0 elementos                                     |                            |  |  |  |  |
| Música                                                                    |                                       | 0,2%  | 4,0 KiB                    | 0 elementos                                     |                            |  |  |  |  |
| Imágenes                                                                  |                                       | 0,2%  | 4,0 KiB                    | 0 elementos                                     |                            |  |  |  |  |
| Vídeos                                                                    |                                       | 0,2%  | 4,0 KiB                    | 0 elementos                                     |                            |  |  |  |  |
| .gvfs                                                                     |                                       | 0,0%  | 0 bytes                    | 0 elementos                                     |                            |  |  |  |  |
|                                                                           |                                       |       |                            | $\mathbb{R}^n$                                  |                            |  |  |  |  |
| Analizador de uso de di                                                   |                                       |       |                            |                                                 | $\bullet$                  |  |  |  |  |

**Foto 4. 13.** Uso del Disco duro del usuario o cliente 2

| √ Aplicaciones Lugares Sistema <mark>∂ ?</mark>                                        |            |       |                      |                    | <b>1</b> (1) $\overline{33}$ vie 15 de ene, 17:38 $\Omega$ user3 ( <sup>1</sup> ) |
|----------------------------------------------------------------------------------------|------------|-------|----------------------|--------------------|-----------------------------------------------------------------------------------|
| <b>800</b> Analizador de uso de disco                                                  |            |       |                      |                    |                                                                                   |
| Analizador Editar Ver Ayuda                                                            |            |       |                      |                    |                                                                                   |
| Explorar carpeta personal                                                              |            |       | $\odot$<br><b>To</b> | e                  |                                                                                   |
| Explorar carpeta personal                                                              |            |       |                      |                    |                                                                                   |
| Capacidad total del sistema de archivos: 1.8 TIB (Usado: 4,8 GiB Disponible: 1,8 TiB ) |            |       |                      |                    | Ver como gráfico de anillo v                                                      |
| Carpeta                                                                                | <b>Uso</b> |       |                      | Tamaño ▲ Contenido |                                                                                   |
| $-$ user3                                                                              |            | 100 % | $1,9$ MiB            | 34 elementos       |                                                                                   |
| $+$ .cache                                                                             |            | 39,5% | 772,0 KiB            | 6 elementos        |                                                                                   |
| $+$ .gconf                                                                             |            | 17,2% | 336,0 KiB            | 2 elementos        |                                                                                   |
| Escritorio                                                                             |            | 9,6%  | 188,0 KiB            | 1 elemento         |                                                                                   |
| .gconfd                                                                                |            | 9,0%  | 176,0 KiB            | 1 elemento         |                                                                                   |
| .pulse                                                                                 |            | 7,6 % | 148,0 KiB            | 5 elementos        |                                                                                   |
| $+$ .config                                                                            |            | 2,9%  | 56,0 KiB             | 6 elementos        |                                                                                   |
| $+$ .local                                                                             |            | 2,5 % | 48,0 KiB             | 1 elemento         |                                                                                   |
| $+$ .gnome2                                                                            |            | 2,5 % | 48,0 KiB             | 4 elementos        |                                                                                   |
| + .compiz                                                                              |            | 1,0%  | 20,0 KiB             | 1 elemento         |                                                                                   |
| $+$ .dbus                                                                              |            | 1,0%  | 20,0 KiB             | 1 elemento         |                                                                                   |
| $+$ .thumbnails                                                                        |            | 0,8%  | 16,0 KiB             | 1 elemento         |                                                                                   |
| .update-notifier                                                                       |            | 0,2%  | 4,0 KiB              | 0 elementos        |                                                                                   |
| .gnome2_private                                                                        |            | 0,2%  | 4,0 KiB              | 0 elementos        |                                                                                   |
| .nautilus                                                                              |            | 0,2%  | 4,0 KiB              | 0 elementos        |                                                                                   |
| <b>Descargas</b>                                                                       |            | 0,2%  | 4,0 KiB              | 0 elementos        |                                                                                   |
| Plantillas                                                                             |            | 0,2%  | 4,0 KiB              | 0 elementos        |                                                                                   |
| Público                                                                                |            | 0,2%  | 4,0 KiB              | 0 elementos        |                                                                                   |
| <b>Documentos</b>                                                                      |            | 0,2%  | 4,0 KiB              | 0 elementos        |                                                                                   |
| Música                                                                                 |            | 0.2%  | 4.0 KiB              | 0 elementos        |                                                                                   |
| Imágenes                                                                               |            | 0,2%  | 4,0 KiB              | 0 elementos        |                                                                                   |
| Vídeos                                                                                 |            | 0,2%  | 4,0 KiB              | 0 elementos        |                                                                                   |
| .gvfs                                                                                  |            | 0,0%  | 0 bytes              | 0 elementos        |                                                                                   |
|                                                                                        |            |       |                      | b.                 |                                                                                   |
| Analizador de uso de di                                                                |            |       |                      |                    | $\bullet$                                                                         |

**Foto 4. 14.** Uso del Disco duro del usuario o cliente 3

|            | → <2 Aplicaciones Lugares Sistema → ? |            |       |                           |                                                                                        | 11 (a) 23 vie 15 de ene, 17:40 $\Omega$ user4 (b) |  |  |  |
|------------|---------------------------------------|------------|-------|---------------------------|----------------------------------------------------------------------------------------|---------------------------------------------------|--|--|--|
|            | <b>800</b> Analizador de uso de disco |            |       |                           |                                                                                        |                                                   |  |  |  |
|            | Analizador Editar Ver Ayuda           |            |       |                           |                                                                                        |                                                   |  |  |  |
|            |                                       |            |       |                           |                                                                                        |                                                   |  |  |  |
|            | Explorar carpeta personal             |            |       | $\odot$ $\in$<br><b>F</b> |                                                                                        |                                                   |  |  |  |
|            | Explorar carpeta personal             |            |       |                           |                                                                                        |                                                   |  |  |  |
|            |                                       |            |       |                           | Capacidad total del sistema de archivos: 1,8 TiB (Usado: 4,8 GiB Disponible: 1,8 TiB ) | Ver como gráfico de anillo v                      |  |  |  |
| Carpeta    |                                       | <b>Uso</b> |       | Tamaño ▲ Contenido        |                                                                                        |                                                   |  |  |  |
| $=$ user4  |                                       |            | 100 % | $1,9$ MiB                 | 34 elementos                                                                           |                                                   |  |  |  |
|            | $+$ .cache                            |            | 37,7% | 724,0 KiB                 | 6 elementos                                                                            |                                                   |  |  |  |
|            | $+$ .gconf                            |            | 16,2% | 312,0 KiB                 | 2 elementos                                                                            |                                                   |  |  |  |
|            | .gconfd                               |            | 10,0% | 192,0 KiB                 | 1 elemento                                                                             |                                                   |  |  |  |
|            | Escritorio                            |            | 10,0% | 192,0 KiB                 | 1 elemento                                                                             |                                                   |  |  |  |
|            | .pulse                                |            | 7,7%  | 148,0 KiB                 | 5 elementos                                                                            |                                                   |  |  |  |
|            | $+$ .config                           |            | 2,9%  | 56,0 KiB                  | 6 elementos                                                                            |                                                   |  |  |  |
| $+$ .local |                                       |            | 2,5 % | 48,0 KiB                  | 1 elemento                                                                             |                                                   |  |  |  |
|            | $+$ .gnome2                           |            | 2,5 % | 48,0 KiB                  | 4 elementos                                                                            |                                                   |  |  |  |
|            | $+$ .compiz                           |            | 1,5%  | 28,0 KiB                  | 1 elemento                                                                             |                                                   |  |  |  |
| $+$ .dbus  |                                       |            | 1,2%  | 24,0 KiB                  | 1 elemento                                                                             |                                                   |  |  |  |
|            | $+$ .thumbnails                       |            | 0,8%  | 16,0 KiB                  | 1 elemento                                                                             |                                                   |  |  |  |
|            | .update-notifier                      |            | 0,2%  | 4,0 KiB                   | 0 elementos                                                                            |                                                   |  |  |  |
|            | .gnome2 private                       |            | 0,2%  | <b>4,0 KiB</b>            | 0 elementos                                                                            |                                                   |  |  |  |
|            | .nautilus                             |            | 0,2%  | 4,0 KiB                   | 0 elementos                                                                            |                                                   |  |  |  |
|            | <b>Descargas</b>                      |            | 0,2%  | 4,0 KiB                   | 0 elementos                                                                            |                                                   |  |  |  |
|            | <b>Plantillas</b>                     |            | 0,2%  | 4,0 KiB                   | 0 elementos                                                                            |                                                   |  |  |  |
|            | Público                               |            | 0,2%  | 4,0 KiB                   | 0 elementos                                                                            |                                                   |  |  |  |
|            | <b>Documentos</b>                     |            | 0,2%  | 4,0 KiB                   | 0 elementos                                                                            |                                                   |  |  |  |
|            | Música                                |            | 0,2%  | 4,0 KiB                   | 0 elementos                                                                            |                                                   |  |  |  |
|            | Imágenes                              |            | 0,2%  | 4.0 KiB                   | 0 elementos                                                                            |                                                   |  |  |  |
|            | Vídeos                                |            | 0,2%  | 4,0 KiB                   | 0 elementos                                                                            |                                                   |  |  |  |
|            | .gvfs                                 |            | 0.0%  | 0 bytes                   | 0 elementos                                                                            |                                                   |  |  |  |
|            |                                       |            |       |                           | $\mathbb{R}^n$                                                                         |                                                   |  |  |  |
|            | Analizador de uso de di               |            |       |                           |                                                                                        | $\bullet$                                         |  |  |  |

**Foto 4. 15.** Uso del Disco duro del usuario o cliente 4

| √ Aplicaciones Lugares Sistema <mark>♦ ?</mark>                                                                                                  |                                       |        |                    |              | 1 (4) 23 vie 15 de ene, 17:41 @ user5 ( |  |  |  |  |  |
|----------------------------------------------------------------------------------------------------|---------------------------------------|--------|--------------------|--------------|-----------------------------------------|--|--|--|--|--|
|                                                                                                    | <b>800</b> Analizador de uso de disco |        |                    |              |                                         |  |  |  |  |  |
|                                                                                                    | Analizador Editar Ver Ayuda           |        |                    |              |                                         |  |  |  |  |  |
| Explorar carpeta personal<br>Explorar carpeta personal<br>Capacidad total del sistema de archivos: 1,8 TiB (Usado: 4,8 GiB Disponible: 1,8 TiB ) |                                       |        | $\odot$ $\in$<br>n |              | Ver como gráfico de anillo              |  |  |  |  |  |
| Carpeta                                                                                                    | <b>Uso</b>                            |        | Tamaño ▲ Contenido |              |                                         |  |  |  |  |  |
| $-$ user5                                                                                                    |                                       | 100 %  | $1,6$ MiB          | 32 elementos |                                         |  |  |  |  |  |
| $+$ .gconf                                                                                                    |                                       | 19,7%  | 316,0 KiB          | 2 elementos  |                                         |  |  |  |  |  |
| $+$ .cache                                                                                                    |                                       | 18,2%  | 292,0 KiB          | 5 elementos  |                                         |  |  |  |  |  |
| $+$ .thumbnails                                                                                                    |                                       | 12,5 % | 200,0 KiB          | 1 elemento   |                                         |  |  |  |  |  |
| .gconfd                                                                                                    |                                       | 11,7%  | 188,0 KiB          | 1 elemento   |                                         |  |  |  |  |  |
| Escritorio                                                                                                    |                                       | 11,2%  | 180,0 KiB          | 1 elemento   |                                         |  |  |  |  |  |
| .pulse                                                                                                    |                                       | 9,2%   | 148,0 KiB          | 5 elementos  |                                         |  |  |  |  |  |
| $+$ .local                                                                                                    |                                       | 5,2%   | 84,0 KiB           | 1 elemento   |                                         |  |  |  |  |  |
| $+$ .gnome2                                                                                                    |                                       | 3,0%   | 48,0 KiB           | 4 elementos  |                                         |  |  |  |  |  |
| $+$ .config                                                                                                    |                                       | 2,2%   | 36,0 KiB           | 5 elementos  |                                         |  |  |  |  |  |
| $+$ .dbus                                                                                                    |                                       | 1,2%   | 20,0 KiB           | 1 elemento   |                                         |  |  |  |  |  |
| .nautilus                                                                                                    |                                       | 0,2%   | 4,0 KiB            | 0 elementos  |                                         |  |  |  |  |  |
| <b>Descargas</b>                                                                                                    |                                       | 0,2%   | 4,0 KiB            | 0 elementos  |                                         |  |  |  |  |  |
| <b>Plantillas</b>                                                                                                    |                                       | 0,2%   | 4,0 KiB            | 0 elementos  |                                         |  |  |  |  |  |
| Público                                                                                                    |                                       | 0,2%   | 4,0 KiB            | 0 elementos  |                                         |  |  |  |  |  |
| <b>Documentos</b>                                                                                                    |                                       | 0,2%   | 4,0 KiB            | 0 elementos  |                                         |  |  |  |  |  |
| Música                                                                                                    |                                       | 0,2%   | 4,0 KiB            | 0 elementos  |                                         |  |  |  |  |  |
| Imágenes                                                                                                    |                                       | 0,2%   | 4,0 KiB            | 0 elementos  |                                         |  |  |  |  |  |
| Vídeos                                                                                                    |                                       | 0,2%   | 4,0 KiB            | 0 elementos  |                                         |  |  |  |  |  |
| .gnome2 private                                                                                                    |                                       | 0,2%   | 4,0 KiB            | 0 elementos  |                                         |  |  |  |  |  |
| .gvfs                                                                                                    |                                       | 0,0%   | 0 bytes            | 0 elementos  |                                         |  |  |  |  |  |
|                                                                                                    |                                       |        |                    | ×            |                                         |  |  |  |  |  |
| Analizador de uso de di                                                                                                    |                                       |        |                    |              | $\bullet$                               |  |  |  |  |  |

**Foto 4. 16.** Uso del Disco duro del usuario o cliente 5

## **DISCUSIÓN**

Citando el trabajo de investigación con el tema dimensionamiento de un servidor para una red basada en la infraestructura LTSP(Linux Terminal Server Project ) con clientes ligeros. Aplicación: uso de ntics en educación general básica y bachillerato, contiene 3 módulos los cuales comenzaron con el establecimiento de requerimientos de los usuarios y del sistema, la deficinición de métricas para evaluar los parámetros a ser dimensionados en el servidor y finaliza con la configuración de los equipos de prueba (Carrera y Rivadeneira. 2011).

Haciendo uso del proyecto mencionado en la cita anterior, los autores desarrollaron e implementaron un servidor de red LTSP para un laboratorio de sistemas operativos, con la finalidad de aprovechar ordenadores que no estaban siendo aprovechados para su respectivo uso. Se lo desarrolló implementando actividades extras al trabajo de investigación mencionado con anterioridad, diviendo en 4 fases o módulos que involucran la utilización de la metodología Top Down Network Design en la que se dedican al análisis y diagnóstico del hardware, que ayudó con el desarrollo de la topología de red para su respectiva configuración de terminales, hasta finalizar en las pruebas del mismo.

Cabe recalcar que este laboratorio va a ser utilizado en la materia de sistemas operativos dando oportunidad a la estructura de datos, con la finalidad de hacer programación bash en los clientes ligeros que están conectados desde el servidor.

# **CAPÍTULO V. CONCLUSIONES Y RECOMENDACIONES**

## **5.1 CONCLUSIONES**

La fase de análisis y diagnóstico del estado de hardware de las computadoras, brindó la pauta para ahorrar un número considerable de equipos de cómputos que no estaban siendo utilizados por la carrera de Informática.

La implentación de la topología en estrella benefició a la virtualización de equipos clientes por medio del servidor, ya que en algunos casos sucedió la itinerancia de comunicación del servidor a un equipo, mientras que los otros clientes seguían su funcionamiento correcto.

De acuerdo a la configuración el servidor Linux Terminal Server Project hacia los equipos clientes, se brindó la oportunidad de la implementación un laboratorio de sistemas operativos en el laboratorio 101 de la carrera de informática, lo que hizo más práctico el aprendizaje y desenvolvimiento académico de maestros y alumnos.

El desarrollo de las pruebas al servidor permitió evaluar el funcionamiento adecuado de los clientes livianos, mostrando su comportamiento del sistema por medio de la prueba de carga de las aplicaciones dentro del servidor.
#### **5.2. RECOMENDACIONES**

Realizar un análisis y diagnóstico de manera frecuente a los equipos que están siendo utilizados en los laboratorios de la carrera de informática, con su respectivo mantenimiento para evitar hacer una nueva adquisición de tecnología informática, que esto automáticamente daría como inhabilitado el uso de los ordenadores antes mencionados.

En la Escuela Superior Politécnica Agropecuaria de Manabí Manuel Félix López, se puede implementar servidores Linux Terminal Server Project, evitando la congestión de ordenadores para instalar un laboratorios en los que puedan beneficiar alumnos que necesiten utilizarlos.

Usar el laboratorio de sistemas operativos mediante la infraestructura Linux Terminal Server Project no sólo por parte de la materia Sistemas Operativos, sino de la programación en el kernel de linux para otras materias específicas como Estructura de Datos.

Se recomienda realizar pruebas de tiempo estimando las respuestas del sistema operativo y la usabilidad de los usuarios que permitan obtener datos para que se haga el dimensionamiento de la velocidad de acceso a disco duro , previo a al encendido del servidor.

#### **BIBLIOGRAFÍA**

- Aguilar, L. y Morante, M. 2010. Tratamiento Informático de la Información. Madrid, ES. p 297.
- Alegre, M. 2010. Sistemas Operativos Monopuesto. Sistemas Microinformáticos y Redes (Informática y Comunicación). Madrid, ES. p 86 – 90.
- Alonso, N. 2013. Redes de comunicaciones industriales. Madrid, ESP. p 28 40.
- Barbancho, J. y Benjumea, J. 2014. Sistemas Microinformáticos y Redes. Redes Locales. Ediciones Parainfo, S. A. 2da ed. Madrid, ESP. p 4.
- Boranat, F. y Montagud, M. 2013. Direccionamiento e interconexión de redes basada en TCP/IP: IPv4/IPv6, DHCP, NAT, Encaminamiento RIP y OSPF. Valencia, ES. p 38 – 39.
- Cadenas, X; Zaballos, D; Salas, S. 2011. Guía de Sistema de Cableado Estructurado. 1 ed. Barcelona, ES. p 29 – 30.
- Carrera, I. y Rivadeneira, M. 2011. Dimensionamiento De Un Servidor Para Una Red Basada En La Infraestructura LTSP (Linux Terminal Server Project) Con Clientes Ligeros. Aplicación: Uso De NTICS En Educación General Básica Y Bachillerato. Quito, EC. Revista Tecnológica Espol. Vol. 1. p 2 – 5.
- Chateau, M; Demán T; Elmaleh, F; Neild S. 2012. Windows Server 2008 R2. Administración avanzada. 1era ed. Barcelona, ES. p 210.
- Cortes, J. 2012. Desarrollar el diseño de redes virtuales locales (VLAN) para aislar el tráfico de broadcast. Tesis. Carrera de Sistemas Informáticos. Universidad Israel. Quito. EC. p 18-19.
- Danger, M. 2015. Diskless Ubuntu How to (En Línea). Isla de Man, R. Consultado 26 oct. 2015. Disponible en: https://help.ubuntu.com/community/DisklessUbuntuHowto#Getting\_Start ed
- De la Cruz, M. 2014. UF1275: Selección, instalación, configuración y administración de los servidores de transferencia de archivos. Certificado de Profesionalidad – Administración de servicios de internet. IC Editorial. 1era ed. Málaga, ESP. p 38 – 40.
- ESPAM MFL (Escuela Superior Politécnica Agropecuaria de Manabí Manuel Félix López). 2012. Manual del Sistema de Investigación Institucional, EC. P 19.
- Fernández, A. 2011. Cámbiate a Linux. Madrid. Ediciones RC Libros. 1era ed. San Fernando de Henares, ES. p 6 – 9.
- Gaumé, S. 2013. Recurso Informáticos. Mantenimiento y reparación de un PC en red. Ediciones ENI. 3era ed. Barcelona, ESP. p 98.
- Gómez, J. 2011. Redes Locales. Instalación de equipos de red. Configuración. Madrid, ES. p 194.

\_\_\_\_\_\_\_\_. 2011. Informática y Comunicaciones. Redes Locales. Editorial Editex, S. A. 1 ed. Madrid, ESP. p 23 - 24.

- Gonzáles, M. 2011. Biblioteca Pública de la Coruña. Manual de Internet Avanzado. (En Línea). Consultado el 10 Ene. Coruña, ES. Formato PDF. Disponible en http://rbgalicia.xunta.es/coruna/descargas/1303289914.pdf
- Guerrero, E. 2014. Redes e Internet. Marpadal Interactive Media S.L. Castilla, ES. p 4.
- Guerrero,V. y Martínez, L. 2012. Comunicaciones industriales. Marcombo Ediciones Técnicas. 2da ed. Barcelona, ESP. p 48.

Hallberg, B. 2010. Fundamentos De Redes. 4 ed. México D.F. MX. p 44 -45.

Iglesias, A; Toledano, A; Toledo, D; Gentile, J; Gonzáles, J. 2014. Desarrollo de un driver GNU/Linux para sistemas de adquisición de datos embebidos. La Habana, CU. Revista Cubana de Ciencias Informáticas. Vol. 8. p 36 – 37.

- Ladrón, M. 2014. Sistema Operativo, búsqueda de la información: Internet/Intranet y correo electrónico. UF0319. San Millán, ES. p 19.
- Lara, E. 2013.Introducción a las redes con Linux Server. (En línea) Consultado el 20 de nov. Formato PDF. Disponible en: http://personals.ac.upc.edu/elara/documentacion/LINUX%20- %20UD1%20-%20Introduccion%20Linux.pdf
- LOES (Ley Orgánica de Educación superior). 2010. Función Ejecutiva. (En línea). Consultado el 31 Oct. Formato PDF. Disponible en http://uide.edu.ec/SITE/norma\_juridica.pdf
- LTSP Homepage (2014). (En Línea). Consultado el 31 Oct. Formato HTML. Disponible en: http://www.ltsp.org/
- Mclver, A. y Flynn, I. 2010. Sistemas Operativos. 6ta Ed. DF, MX. p 2.
- Molina, F. 2014. Redes Locales. Ciclos Formativos Grado Medio. 1 ed. Madrid, ES.  $p 50 - 140$ .
- Muñoz, J; Zambrano, S; Marin, I. 2013. Virtual Desktop Deployment in Middle Education and Community Centers Using Low – Cost Hardware. Quito, EC. International Journal of Information and Education Technology. Vol. 3. No. 6. p 652 – 654.
- Navarro, R; Muñoz, A; Donado, Siler, A. 2011. Sistema de medición de riesgos en enrutadores bajo el estándar 802.11g basándose en los lineamientos planteados por la OSSTMM. Medellín, CO. Revista Avances en Sistemas e Informática. Vol. 8. p 17 – 26.
- Niño, J. 2011. Sistemas Operativos Monopuesto. Informática y Comunicaciones. Madrid, ES. p 31.
- Pérez, R. 2006. Linux Terminal Server Project. LTSP Benefits. (En línea). Consultado el 31 Oct. EU. Disponible en http://www.lstp.org/

Restrepo, J. 2011. Computadoras para todos. 4ta ed. Nueva York, EU. p 3.

- Rodríguez, A. 2012. Sistemas SCADA. Alfaomega Grupo Editor, S. A. 2da ed. México D.F. MX. p 265 – 266.
- Sandoval, E. 2011. Universidad Autónoma del Estado de Hidalgo, Escuela Superior Huejutla. Topologías de Red. (En Línea). Consultado el 10 Nov. MX. Formato PDF. Disponible en http://www.uaeh.edu.mx/docencia/P\_Presentaciones/huejutla/sistemas/re des/topologias.pdf
- Shah, S. y Soyinka, W. 2010. Manual de Administración de Linux. 4 ed. México D.F. MX. p 173 – 174.
- Sierra, R. y Vega, S. 2012. Análisis, diseño e implementación de un proyecto de servidor de terminales Linux (LTSP) para el centro de cómputo de la unidad educativa José Luis Tamayo, bajo la plataforma GNU/Linux Edubuntu con aplicaciones de software libre. Tesis. Ing. Sistemas. UPS. Pichincha, Quito, EC. p 4 – 8.
- Suárez, F. 2012. Transmisión Digital de Información. 1 ed. Córdoba, ARG. p 163.
- Unesco. 2010. Los Residuos electrónicos: Un desafío para la Sociedad de Conocimiento en América Latina y el Caribe. Montevideo – URU. p 2 -5.
- Valdivia, M. 2014. Sistemas de Telecomunicaciones e informáticos, Electricidad y Electrónica. Redes Telemáticas. Ediciones Parainfo. 1 ed. Madrid, ESP. p 58.
- Valencia, A; Medina, C; Valencia, Carlos. 2008. Networks implementation using thin clients in educational sector. Pereira, CO. Revista Scientia Et Technica. Vol. 14. p 154 – 158.
- Van Do, T. 2010. An efficient solution to are trial queue for the performability evaluation of DHCP. Budapest, HU. Revista Computers & Operations Research. Vol. 37. p 1191 – 1198.

Velte, T. y Velte, A. 2011. Manual de Cisco. 4 ed. México D.F. MX. p 133.

Vinazza, E. 2011. Exchange Server 2010. 1 ed. Barcelona, ES. p 64.

# **ANEXOS**

### ANEXO 1: OFICIO DE SOLICITUD DE ORDENADORES Y **LABORATORIO**

Calceta, 27 de mayo del 2015

#### ING.

JESSICA MORALES CARRILLO. DIRECTORA DE LA CARRERA DE INFORMÁTICA DE LA ESCUELA SUPERIOR POLITECNICA AGROPECUARIA DE MANABI ESPAM MFL. En su despacho:

De mi consideración,

Mediante la presente me dirijo a usted deseándole éxito en sus labores diarias.

Solicito de la manera más atenta la autorización y permiso de uso de las computadoras que han cumplido su vida útil en la carrera de informática, para desarrollar mi propuesta de tesis cuyo tema es: "IMPLEMENTACIÓN DE UN SERVIDOR DE RED LTSP PARA UN LABORATORIO DE SISTEMAS OPERATIVOS EN LA CARRERA DE INFORMÁTICA DE LA ESPAM MFL" para su reutilización e implementación.

Agradezco la atención que tenga a bien brindar a la presente autorización.

Atentamente,

Danny Alcivar Zambrano Estudiante de 10mo Semestre Carrera de Informática

AGROPECUAR MANUEL FEL RECIB Fecha: 22: 05:2015  $Hora: 20.93$ 

Imagen A. 1. Solicitud de aula y equipos no disponibles para la implementación del laboratorio

## ANEXO 2: CHECKLIST DEL ANÁLISIS Y DIAGNÓSTICO DE LOS EQUIPOS DE CÓMPUTO

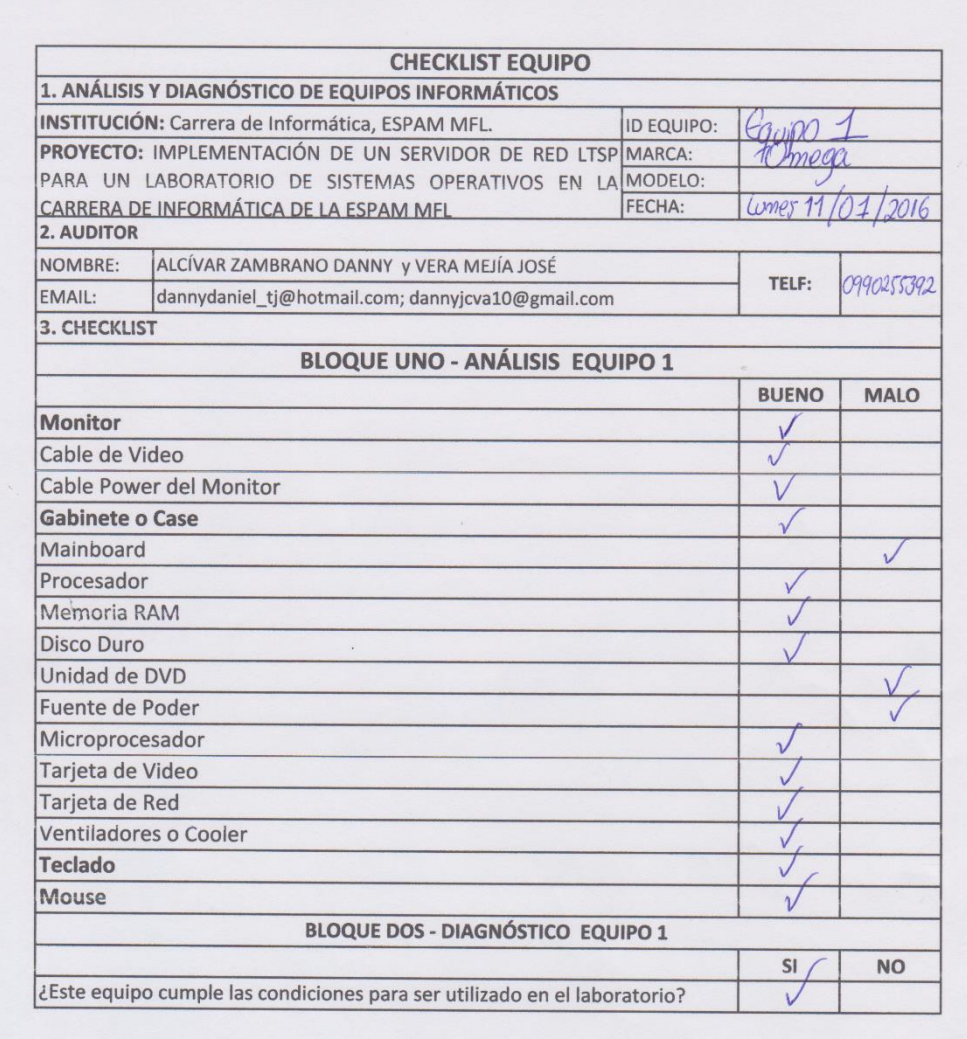

Journalist

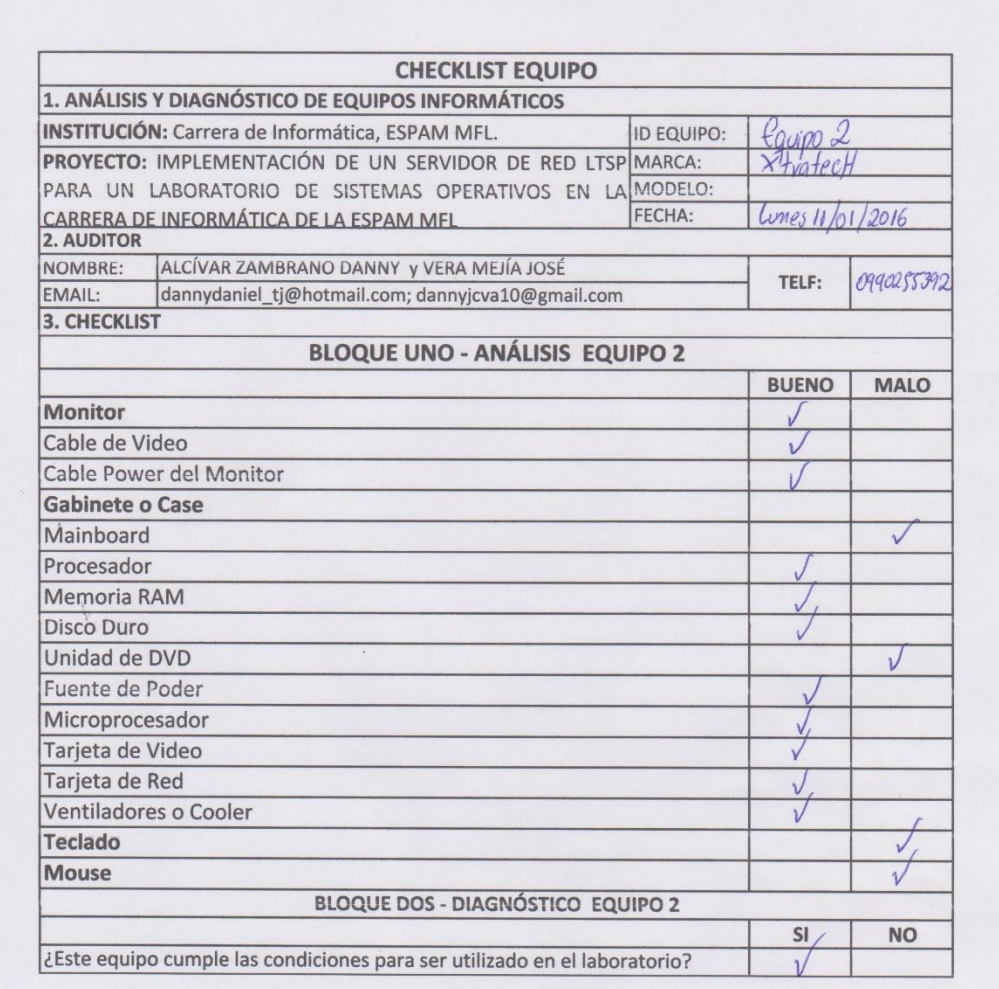

Jammy Brier

**Imagen A.2. 2.** Resultados del CHECKLIST al equipo N° 2

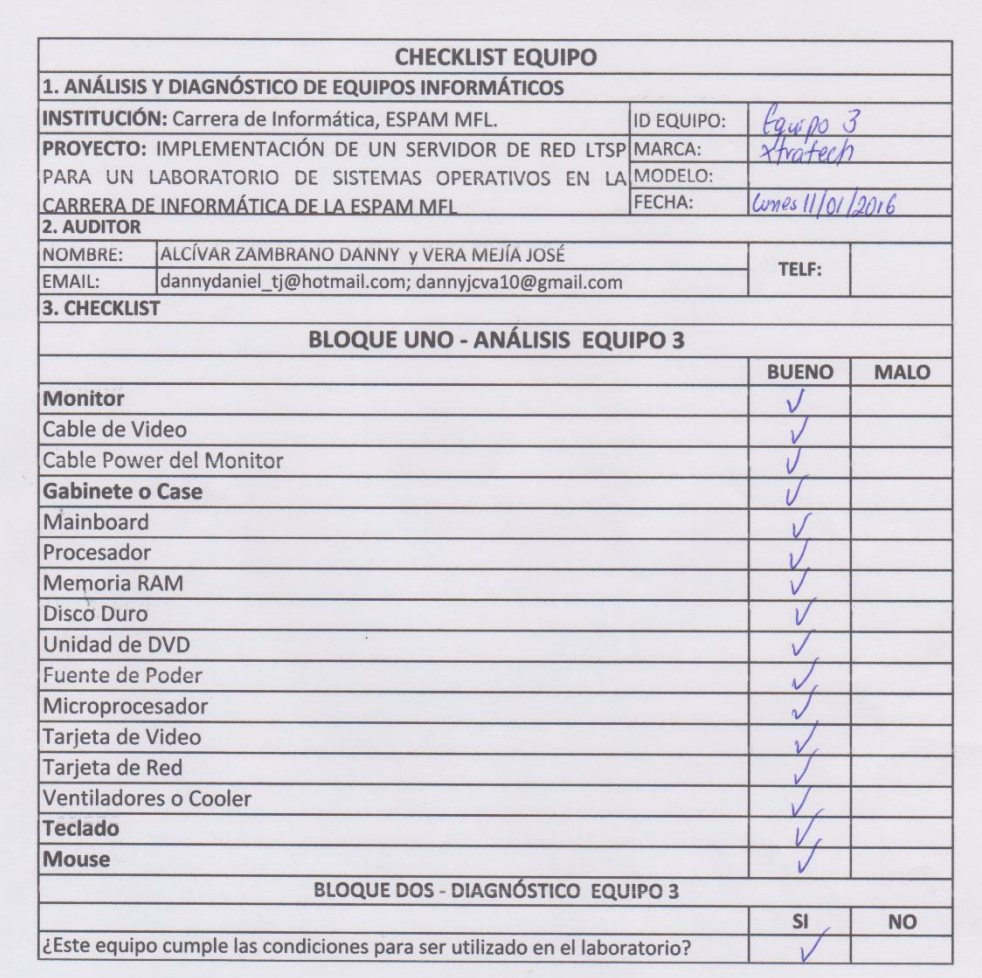

 $x = \frac{1}{2}$ 

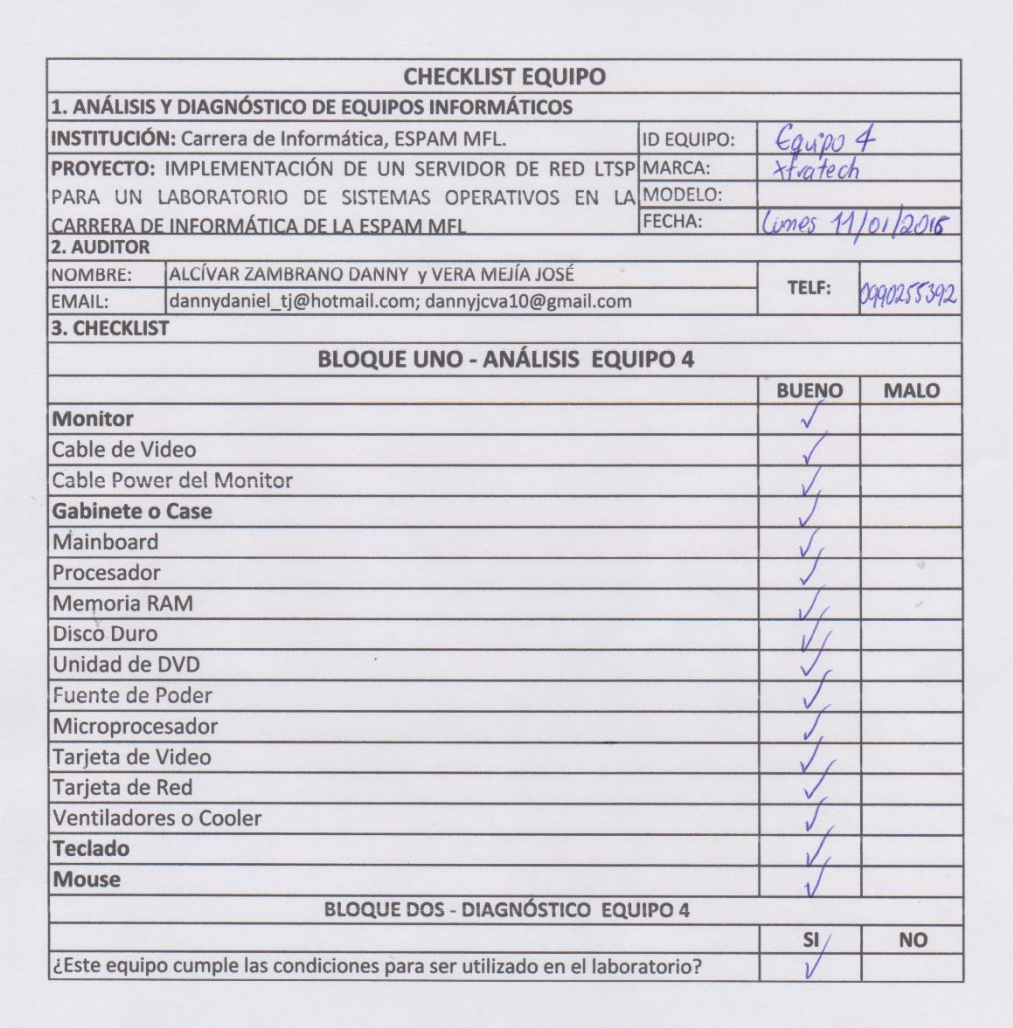

 $x = 1$ 

**Imagen A.2. 4.** Resultados del CHECKLIST al equipo N° 4

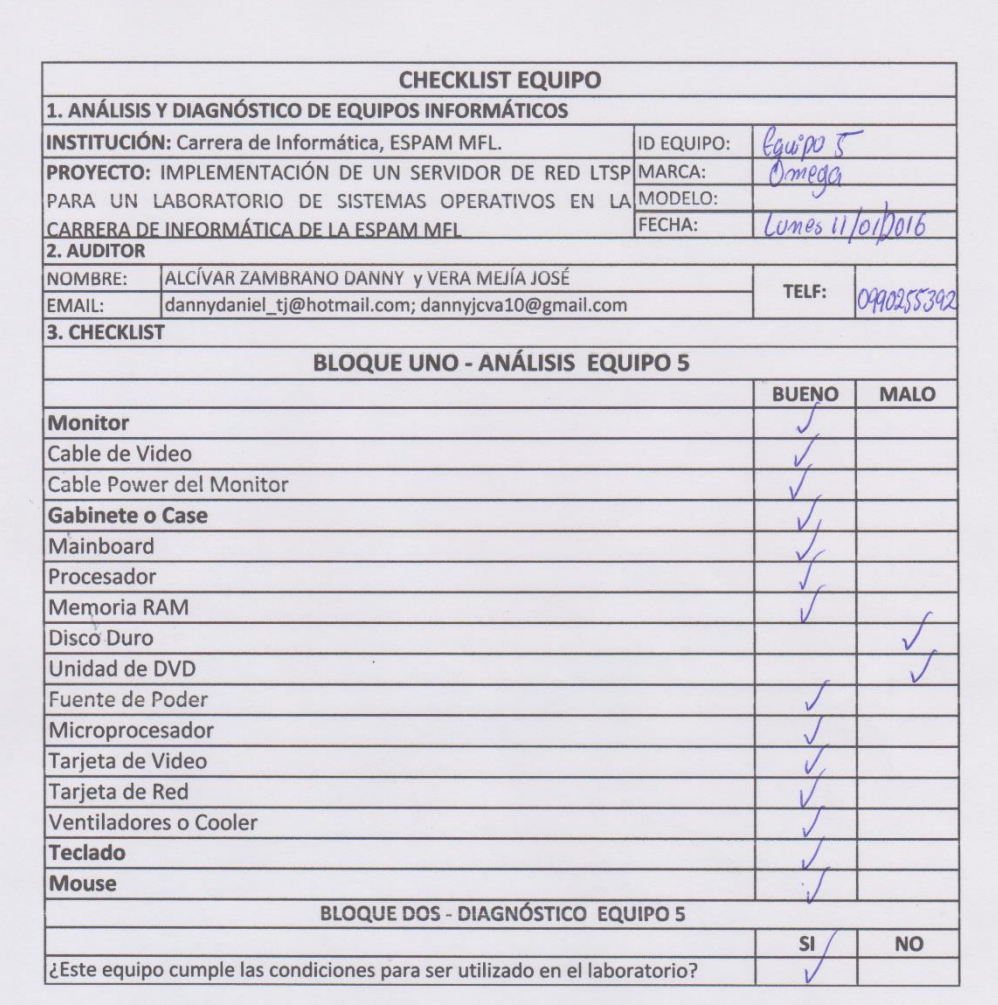

 $\frac{1}{2}$ 

**Imagen A.2. 5.** Resultados del CHECKLIST al equipo N° 5

ü

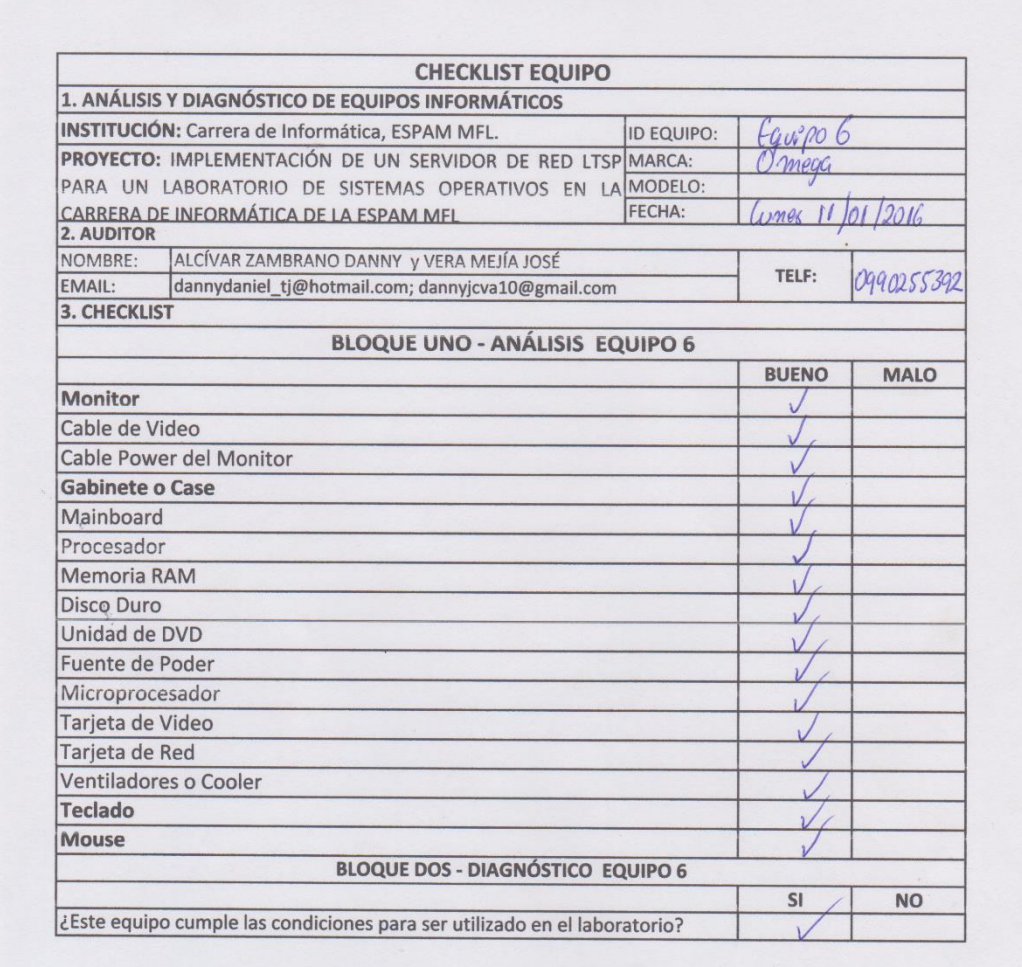

 $x$ 

**Imagen A.2. 6.** Resultados del CHECKLIST al equipo N° 6

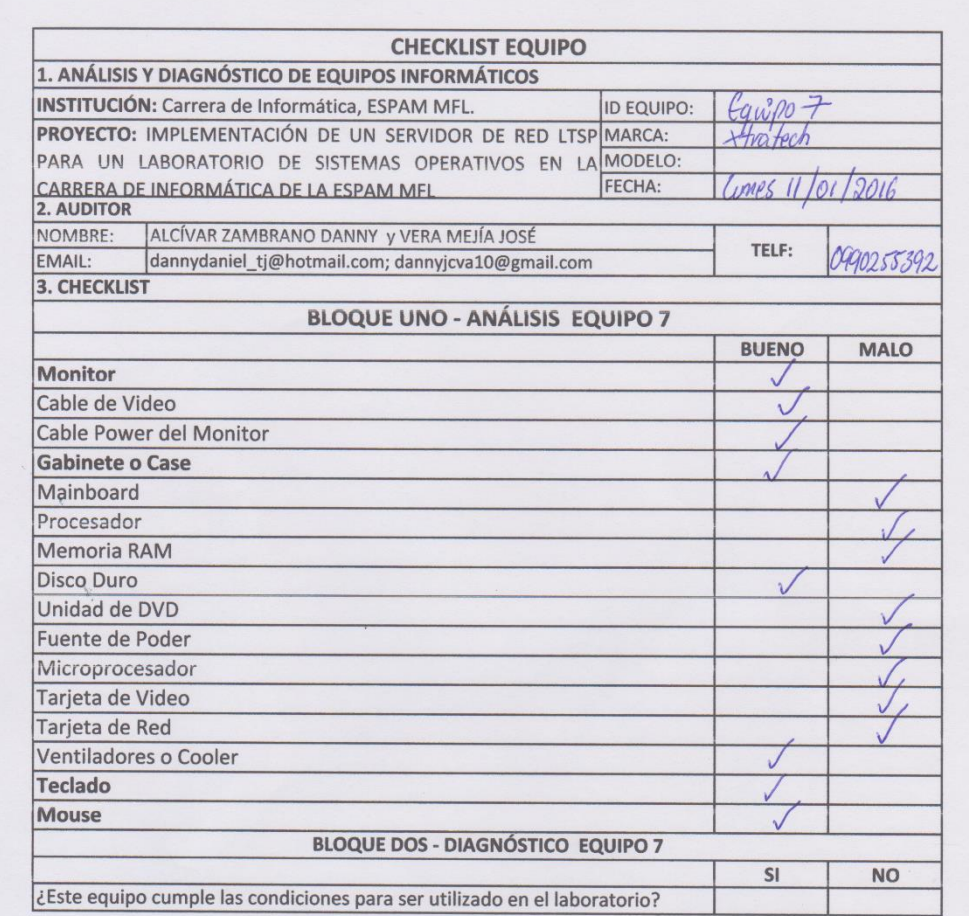

 $\frac{1}{\sqrt{1-\frac{1}{2}}}\left\{ \frac{1}{\sqrt{1-\frac{1}{2}}}\right\}$ 

**Imagen A.2. 7.** Resultados del CHECKLIST al equipo N° 7

**ANEXO 3:** FOTO DE LOS AUTORES EN EL AULA 201 DEL EDIFICIO DE INFORMÁTICA DE LAS ESPAM MFL, DURANTE LA INSTALACIÓN DEL SERVIDOR LTSP

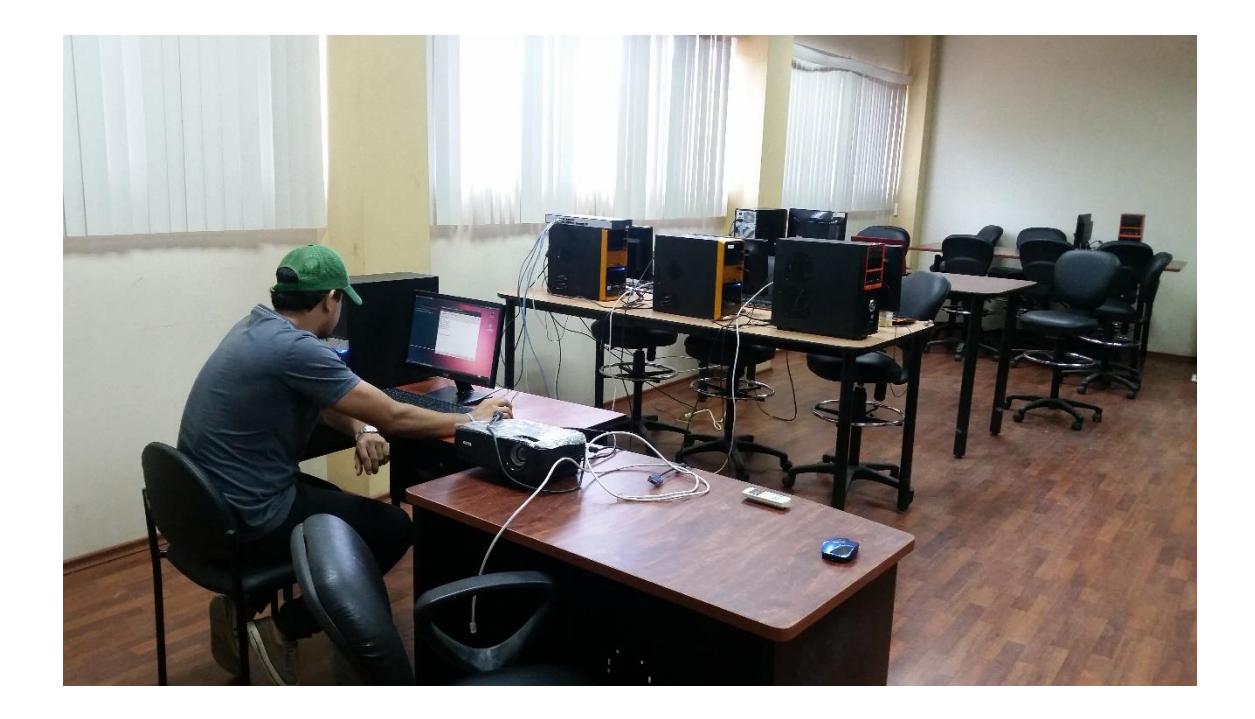

**Imagen A.3. 1.** Uno de los autores asignando ip estáticas en el servidor utilizando la terminal de Ubuntu para enviar datos a cada una de las máquinas clientes.

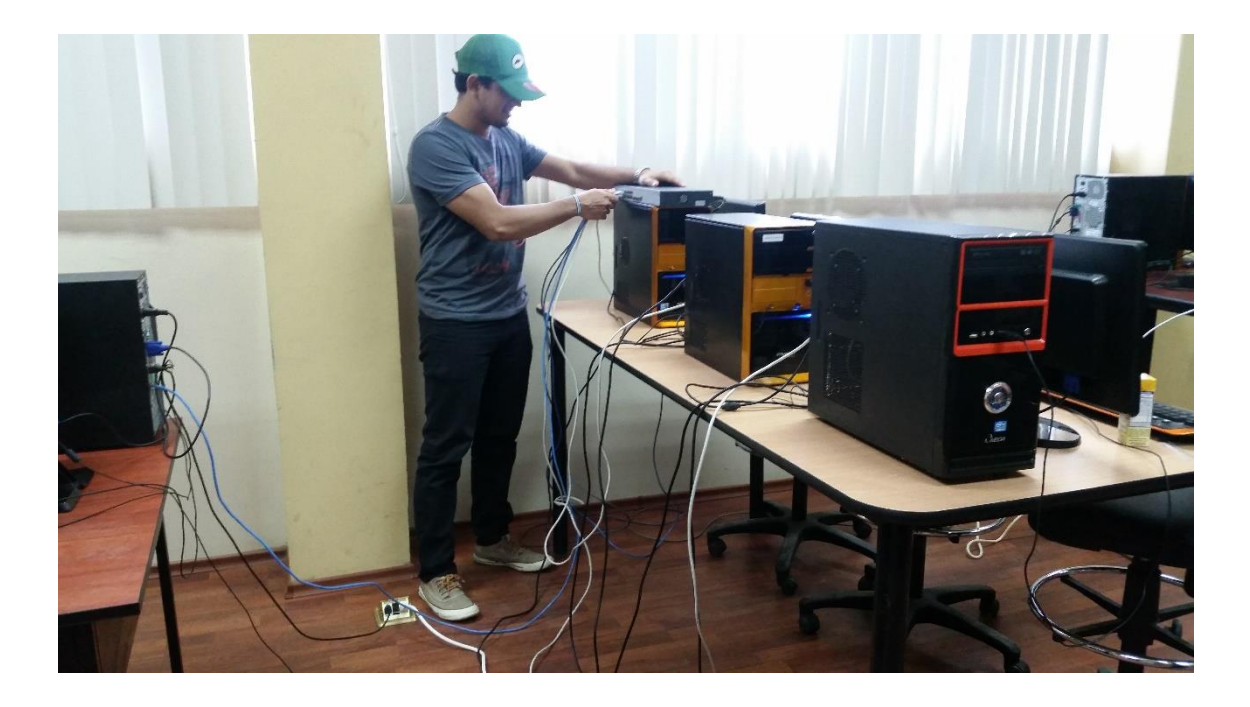

**Imagen A.3. 2.** Uno de los autores conectando el cable de red del servidor al switch y de este a las máquinas clientes

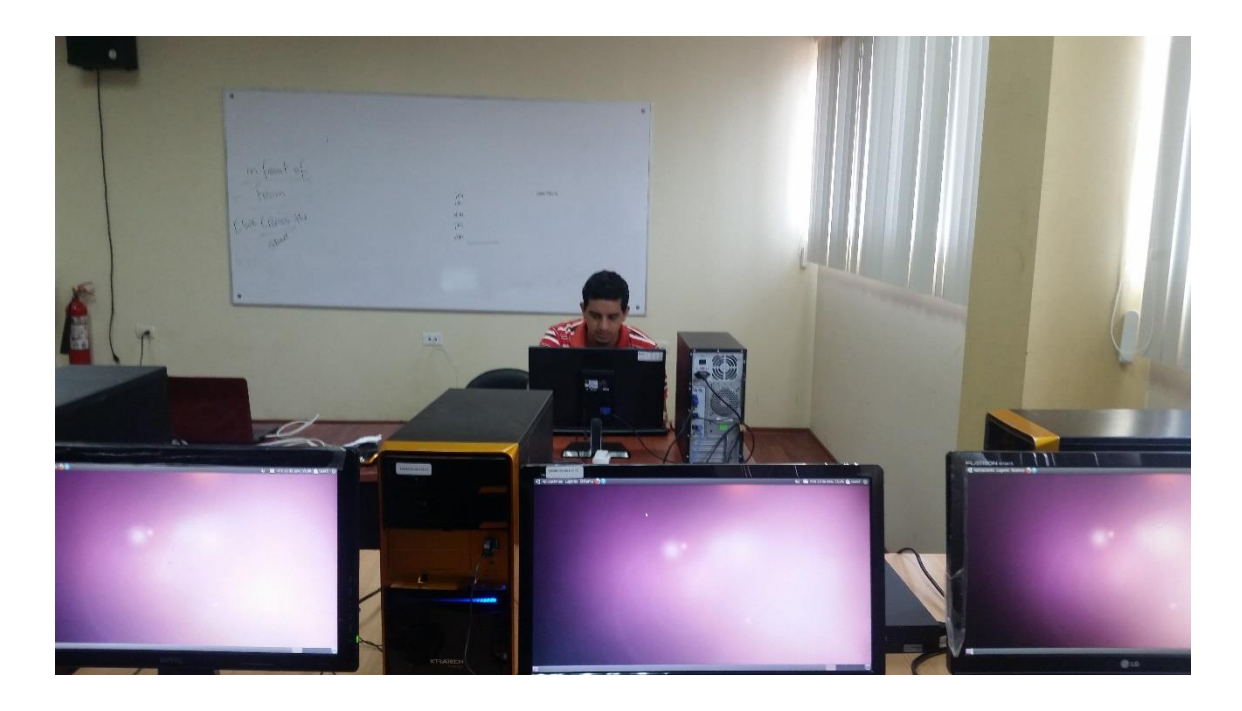

**Imagen A.3. 3.** Uno de los autores revisando el uso del disco duro de cada cliente conectado al Servidor LTSP